#### *Session Abstract* **TOC**

#### **INDEX**

#### **B13 Federated Database, "IBM's Killer Invention"**

*Scott Howard, Global Team Leader, BI and Information Integration, IBM* 

**VIEW**

"(IBM's) Killer Invention": Sam Palmisano, IBM CEO, eWeek, 2/25/2002 IBM's data management philosophy is one of inclusion. The DB2 approach is: keep your data where it makes sense, even if it's in a competitive product like Oracle, Informix or MS SQL Server or a non-relational structure like VSAM and IMS, and DB2 can manage it! This is in stark contrast to other vendors approaches which usually promote keeping your data anywhere, as long as anywhere is within their product set. Scott will introduce the DB2 UDB features that promote such inclusion including a detailed section on federated technology in both DB2 UDB and DB2 DataJoiner Products. Imagine this: an OPTI-MIZED four-way join between DB2, IMS, ORACLE, and MS SQL Server. You'll learn the difference between IBM's true Global Optimization and less satisfactory approaches adopted by others. You'll see how DB2's knowledge of specific data sources makes it a powerful federated data mining and business intelligence enabler.

#### B13

#### **DB2 Federated Technology: "IBM's Killer Invention"**

#### Scott Howard, IBM Learning Services

scottho@us.ibm.com

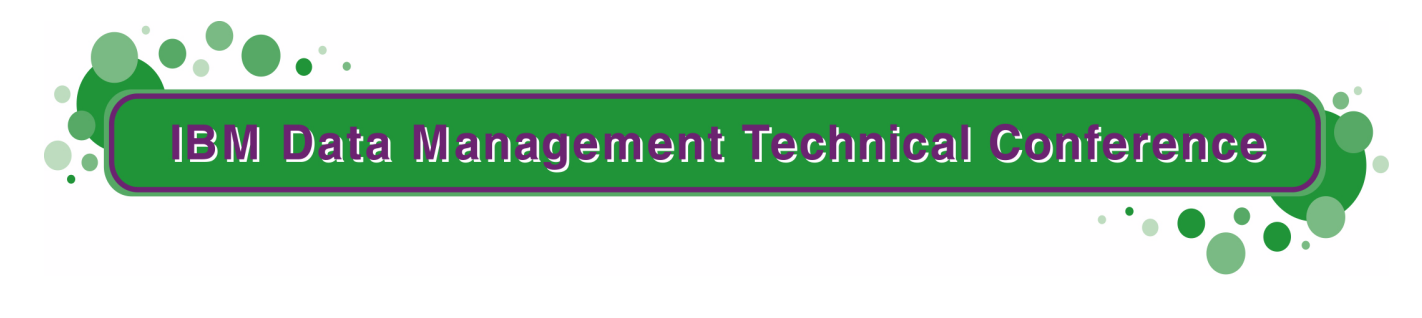

**Anaheim, CA Sept 9 - 13, 2002**

**TM!IBM Corporation 2002** 

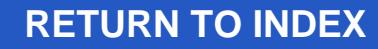

#### **DB2 Federated Technology: "IBM's Killer Invention"**

#### Scott Howard, IBM Learning Services

scottho@us.ibm.com

Materials derived from ILS courses:CF471, DB2 Federated Database: Integrating Diverse Data andDW470, DiscoveryLink: Integrating Diverse Life Sciences Data

**For more information or to enroll: http://ibm.com/services/learning/us/ IBM Employees should use Global Campus and search for course code CF471 or DW470 DB2 Relational Connect Home Page: http://www.software.ibm.com/data/db2/relconnect/**

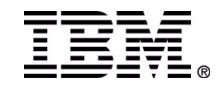

### **Data, Data Everywhere**

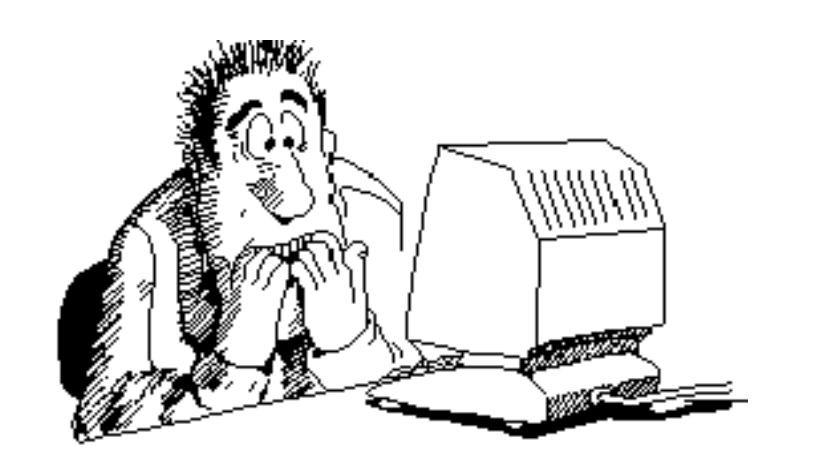

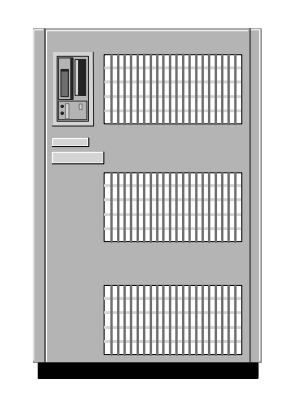

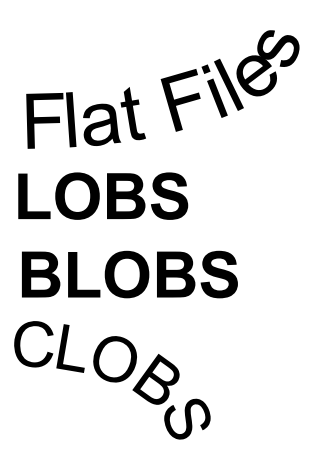

# VideoAudio **Image** Tabular

It is all related. What do I do?How do I coordinate and manage it all?

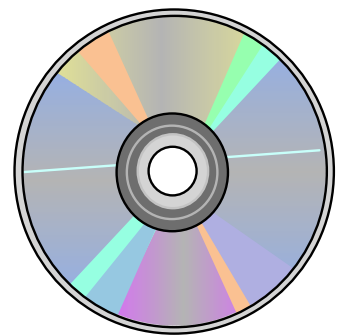

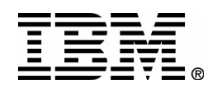

### **Accessing and Managing Heterogeneous Data**

**Two major approaches:**

- Move all data into the RDBMS
- **Leave it be and access/manage it from** within the RDBMS
	- all access via RDBMS
	- ▶ access via original applications and via RDBMS

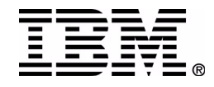

### **Accessing and Managing Heterogeneous Data**

Two major approaches:

- Move all data into the RDBMS
- **Leave it be and access/manage it from** within the RDBMS
	- all access via RDBMS
	- **Exercess** via original applications and via RDBMS
	- ▶ IBM DB2's answer: DB2 UDB Federated DB, DB2 DataJoiner and DB2 DataLinks

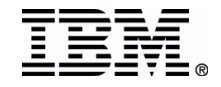

# **Summary of Specifications**

#### **DB2 Federated Technology provides:**

- Multidatabase server supporting multiple simultaneous applications
- Distributed queries including distributed join
	- Read/Write to DB2 Family and Informix DDL to Read/Write sites (DDL Transparency)
- SQL dialect and error code translation
- SQL Compensation
	- Advanced DB2 function against non-DB2 data sources

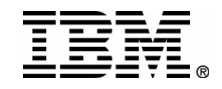

# **Summary of Specifications (Cont)**

#### **DB2 Federated Technology functions (Continued):**

- Advanced optimization and Global Catalog
- Advanced SQL and data type support
- Pass-through option
- Complete local DBMS functions
- High runtime performance

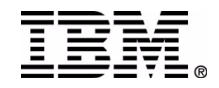

#### **One Global Database**

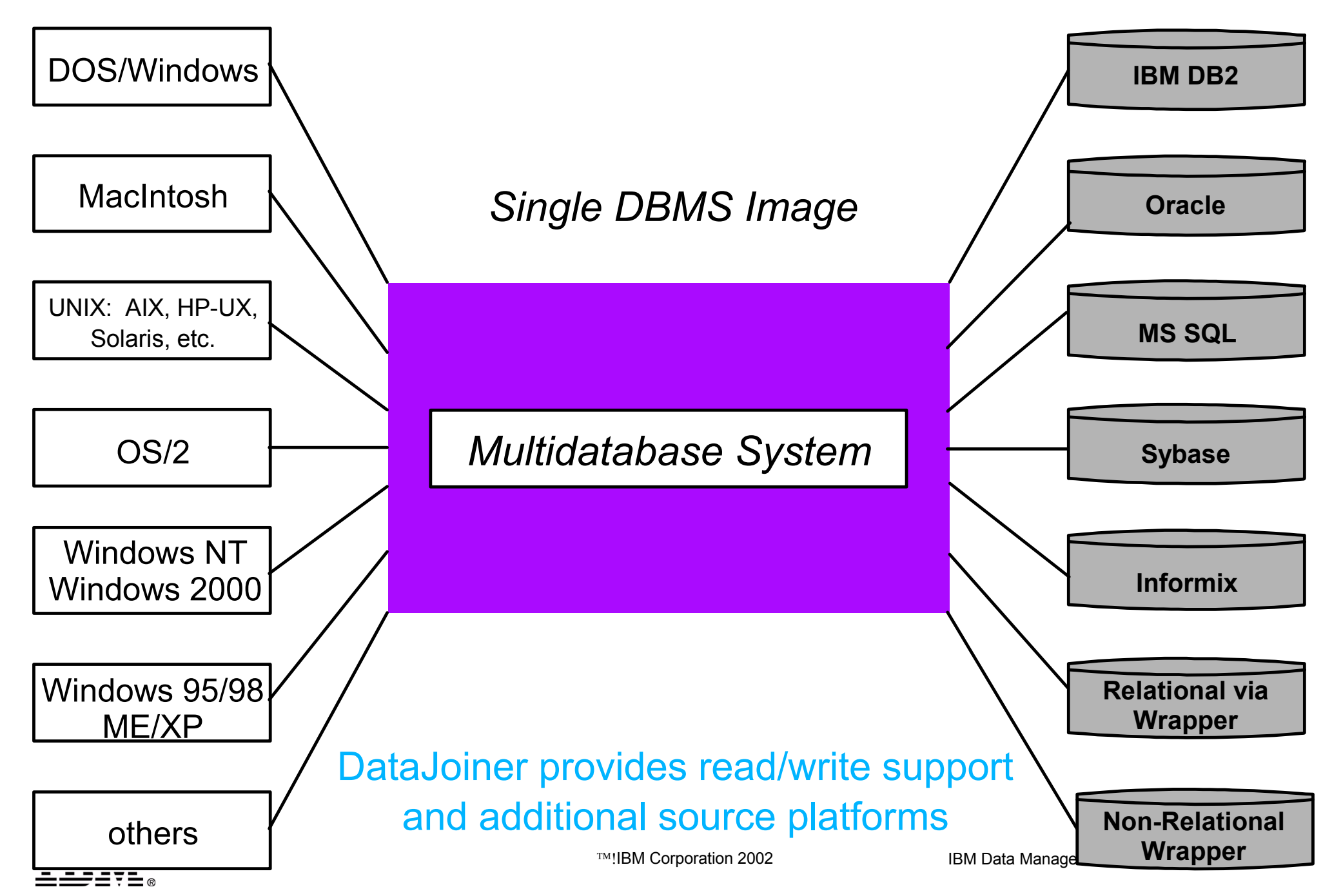

### **Distributed Request**

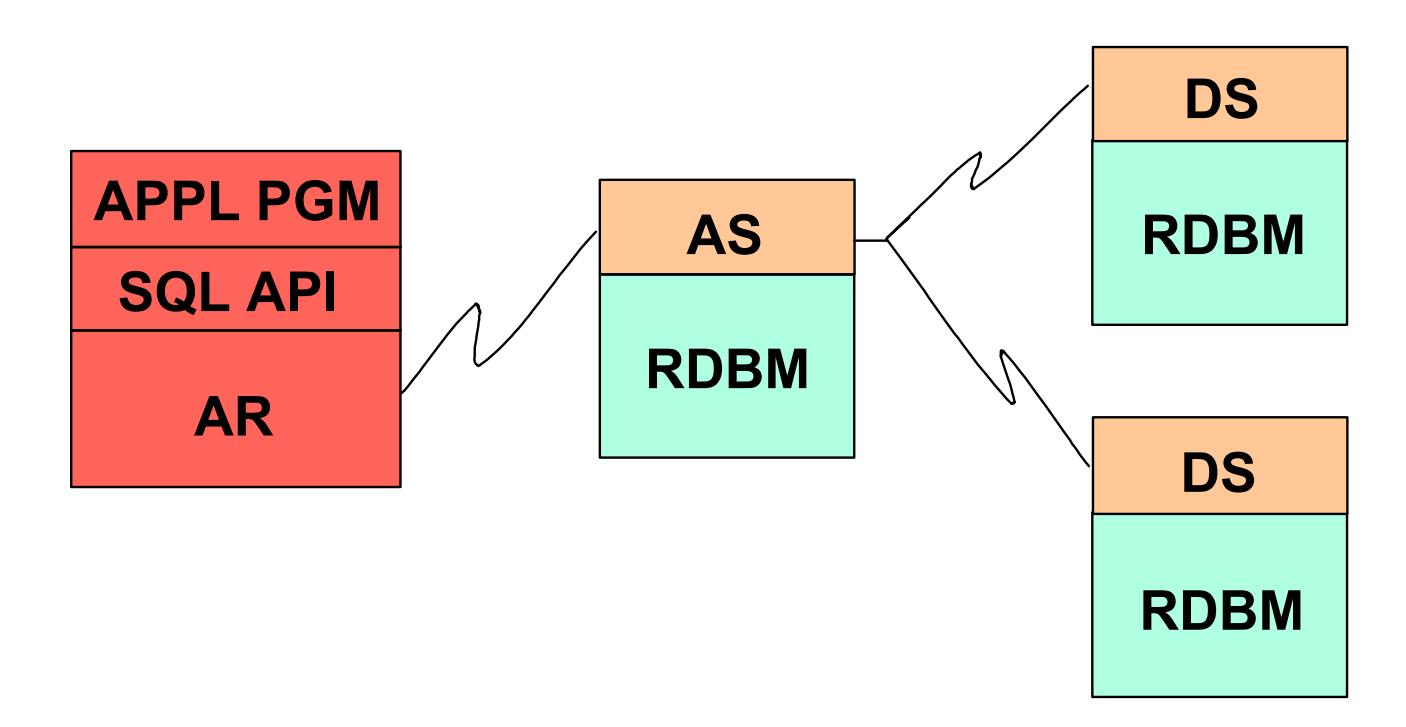

- Multiple RDBMs used in one unit of work
- **Multiple RDBMs used in one SQL statement**
- Requires two-phase commit between AS and DS
- Implies global optimization

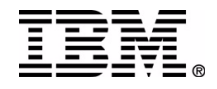

#### **Global Optimization**

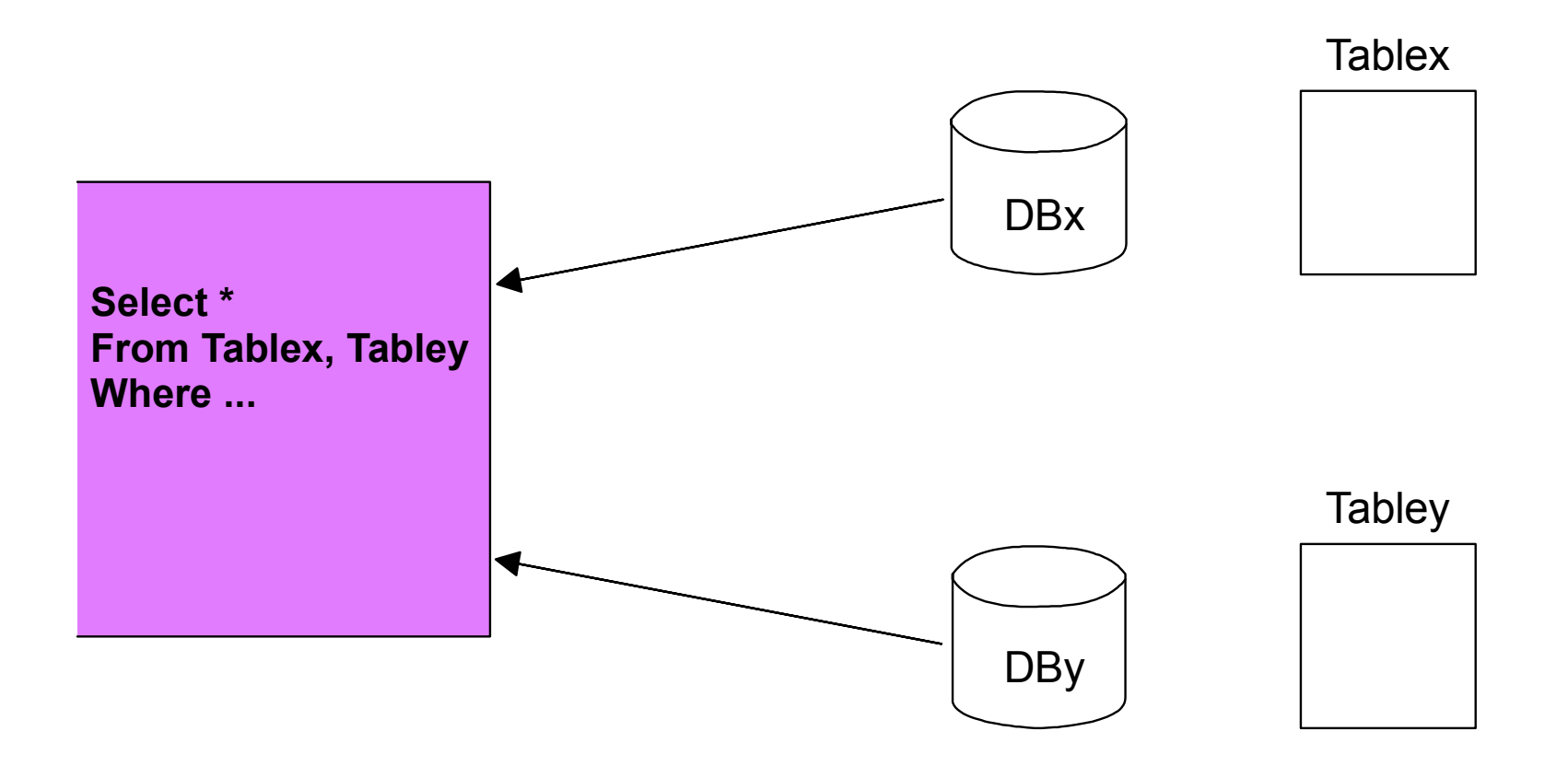

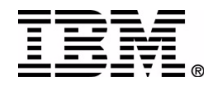

#### **Global Optimization ...**

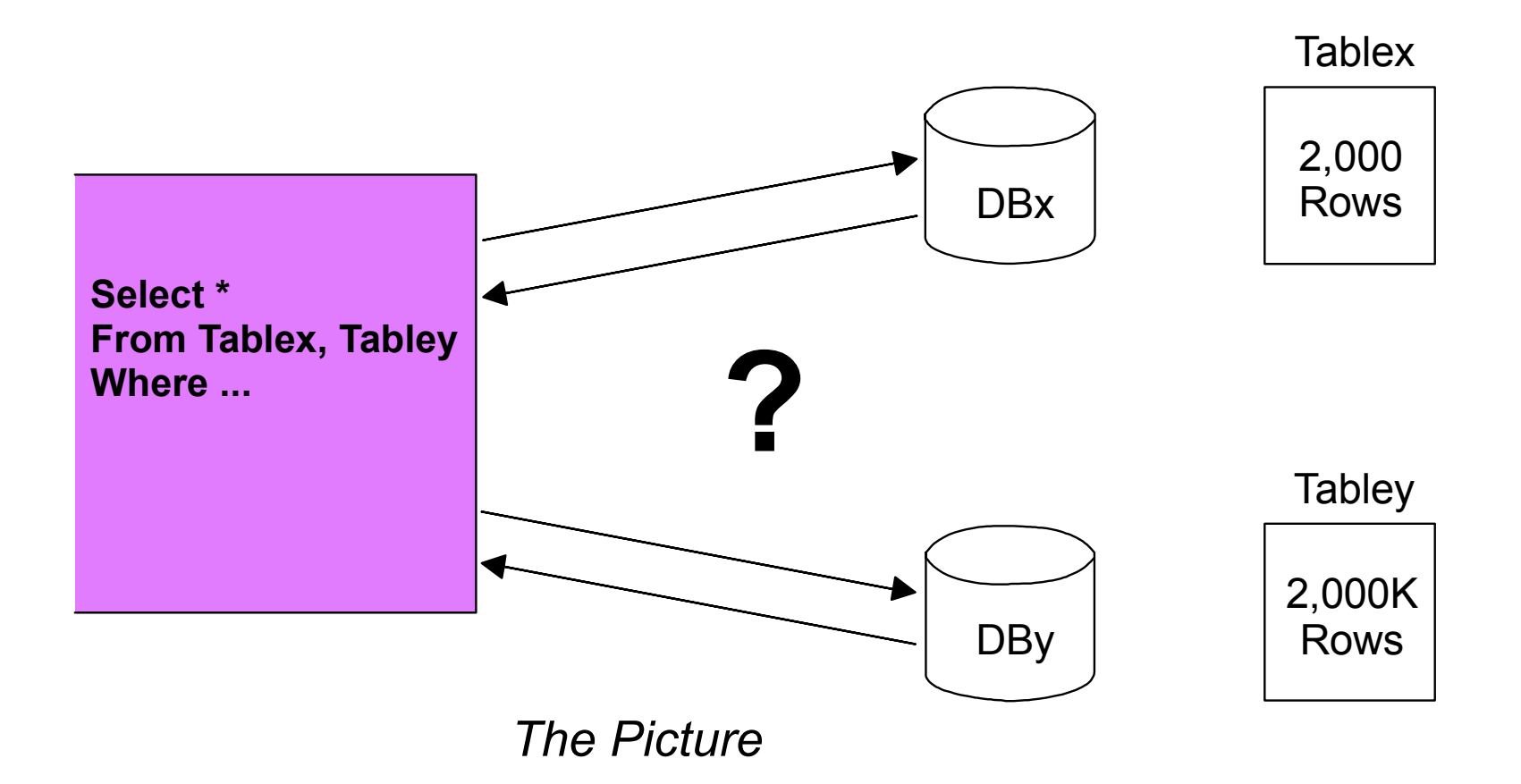

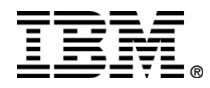

### **Global Optimization ...**

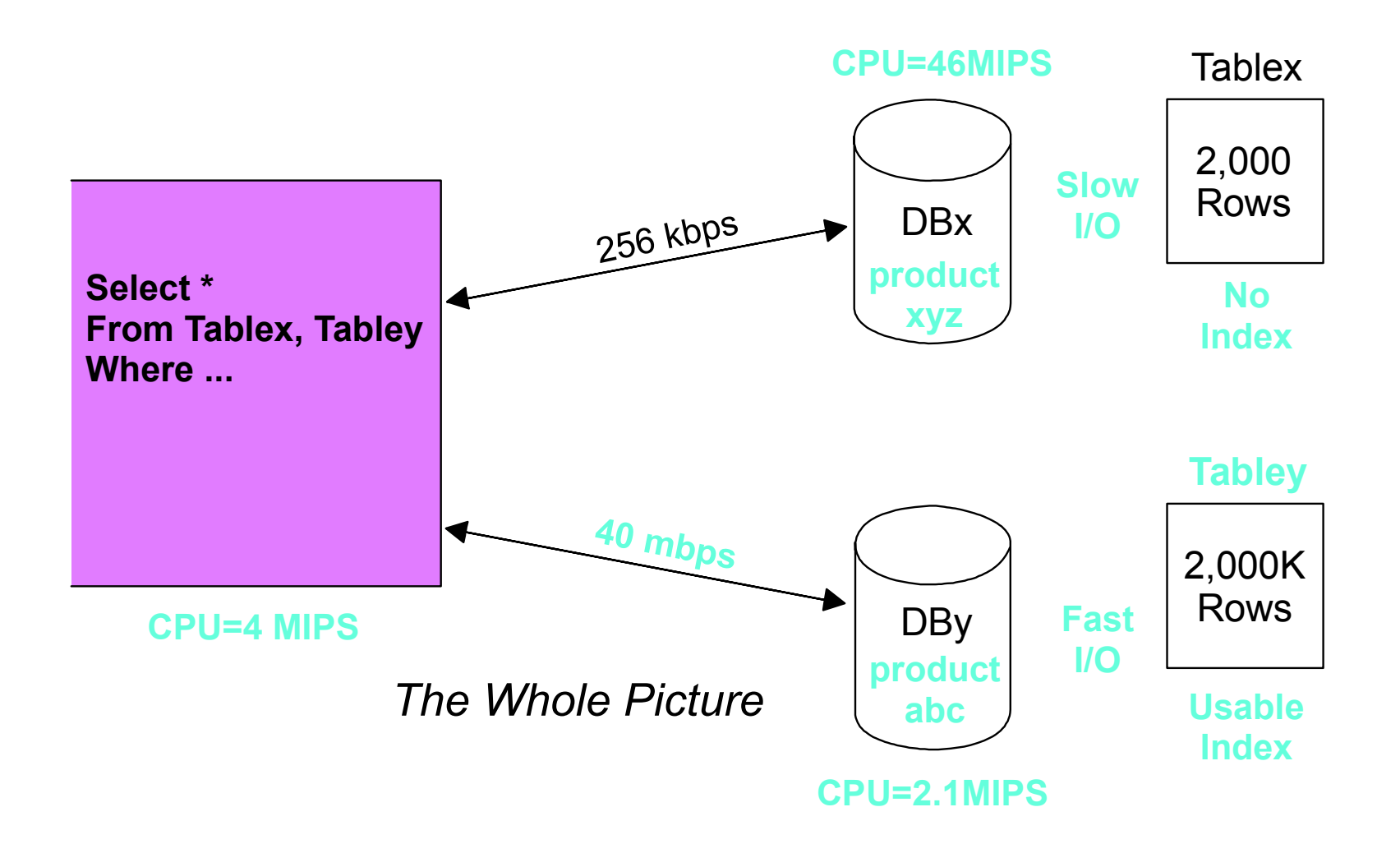

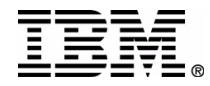

#### **Push Down**

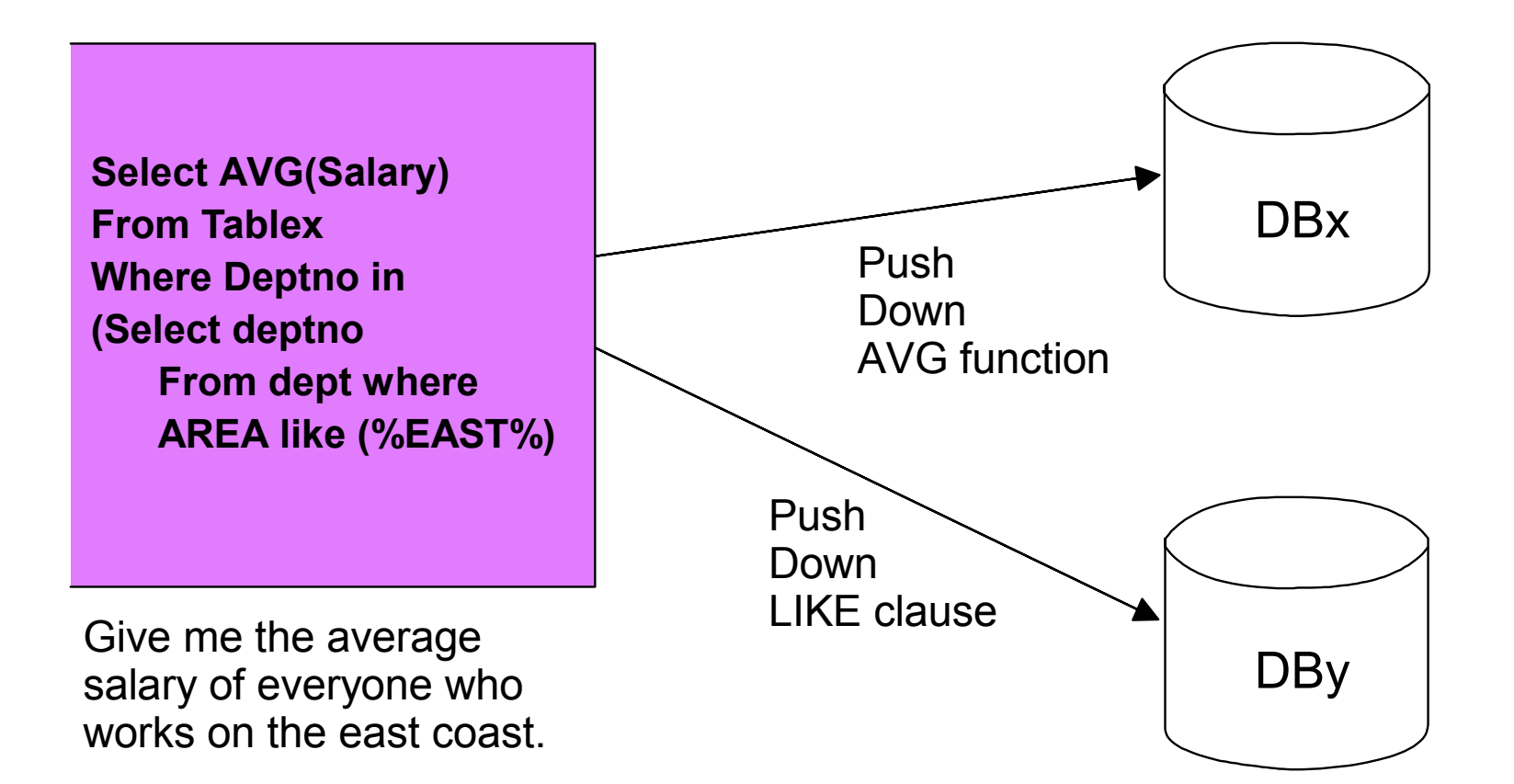

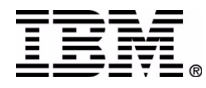

### **Query Rewrite**

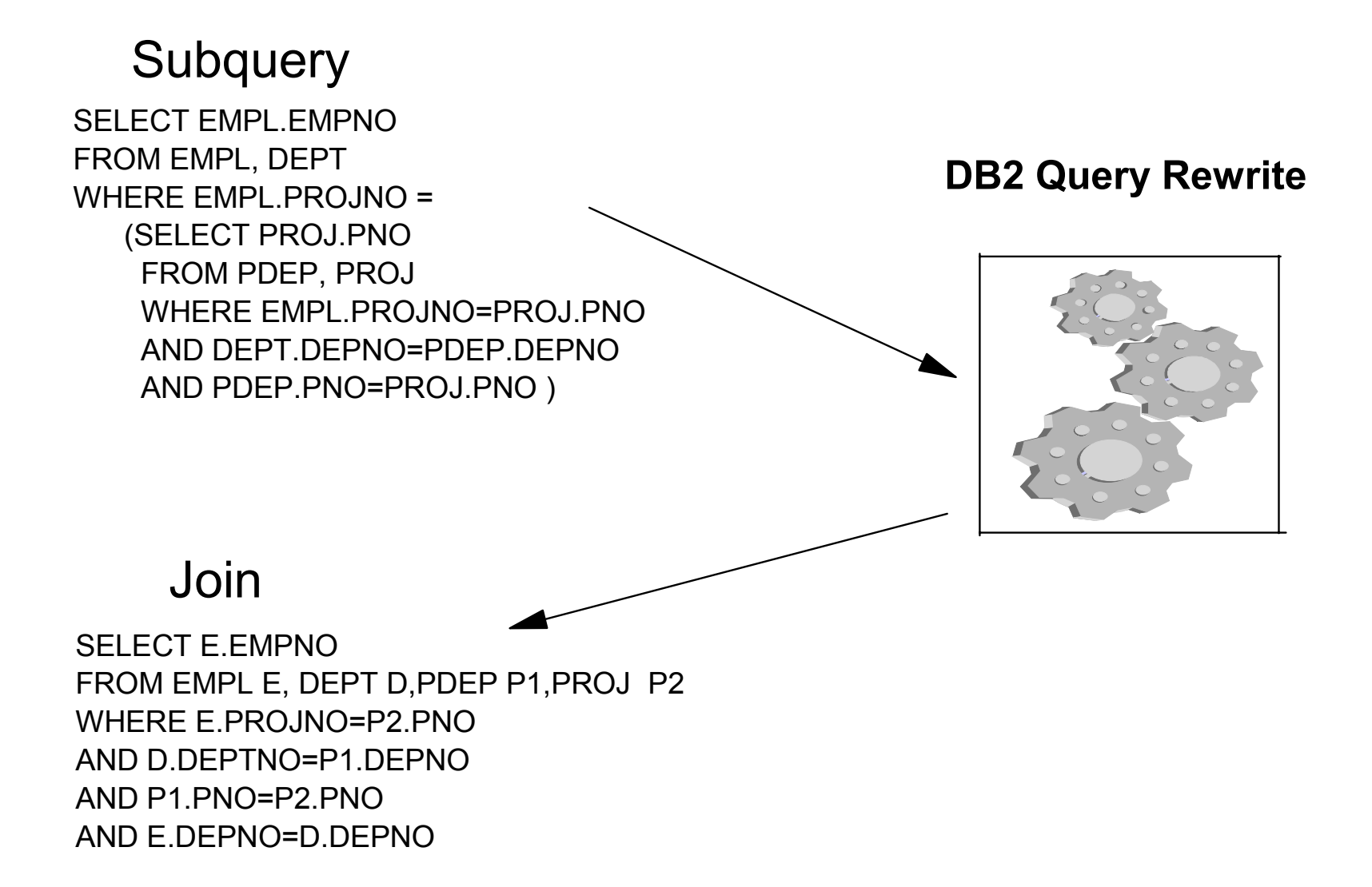

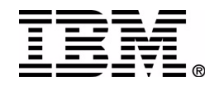

## **Visual Explain & PM**

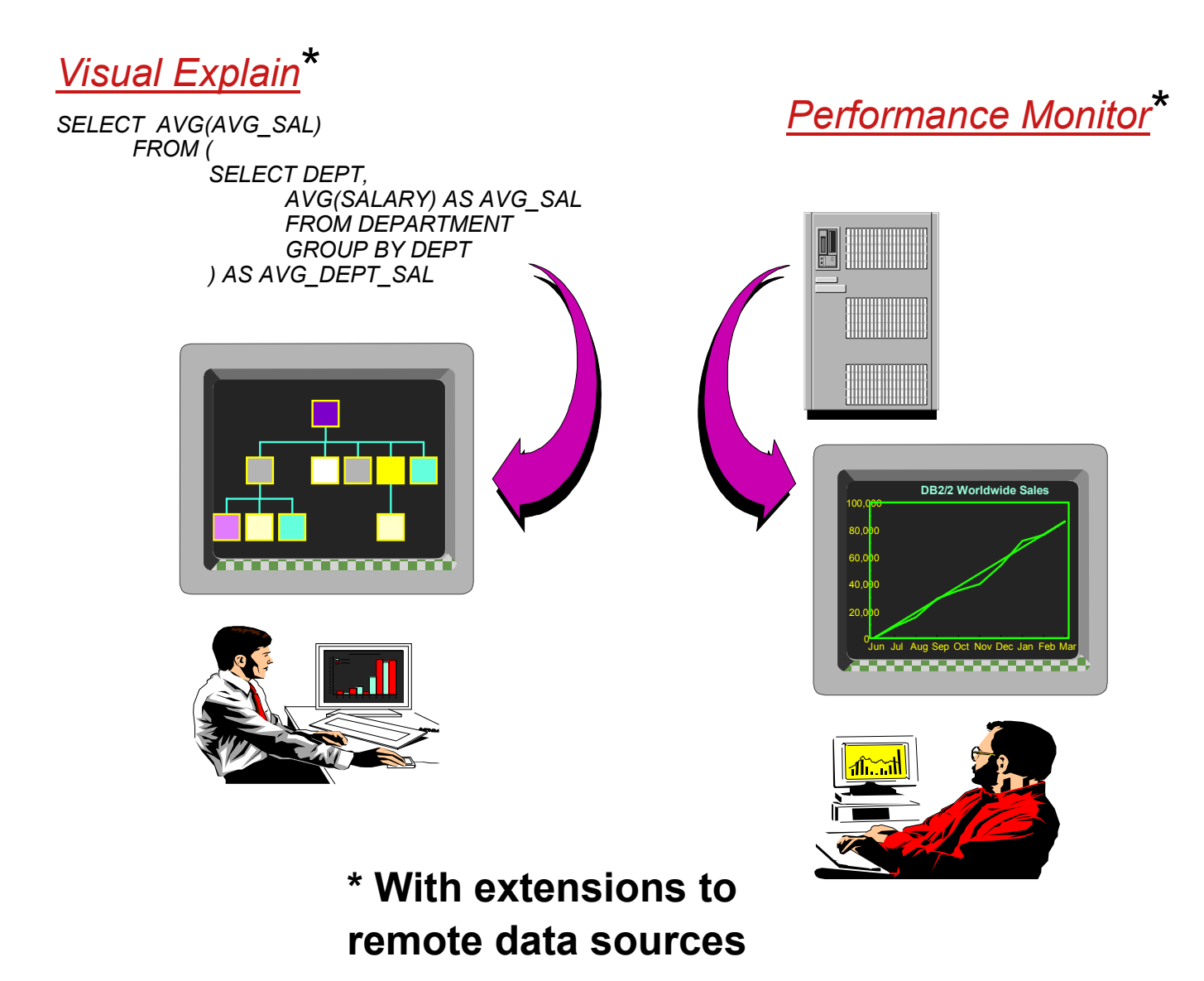

#### **Global Catalog**

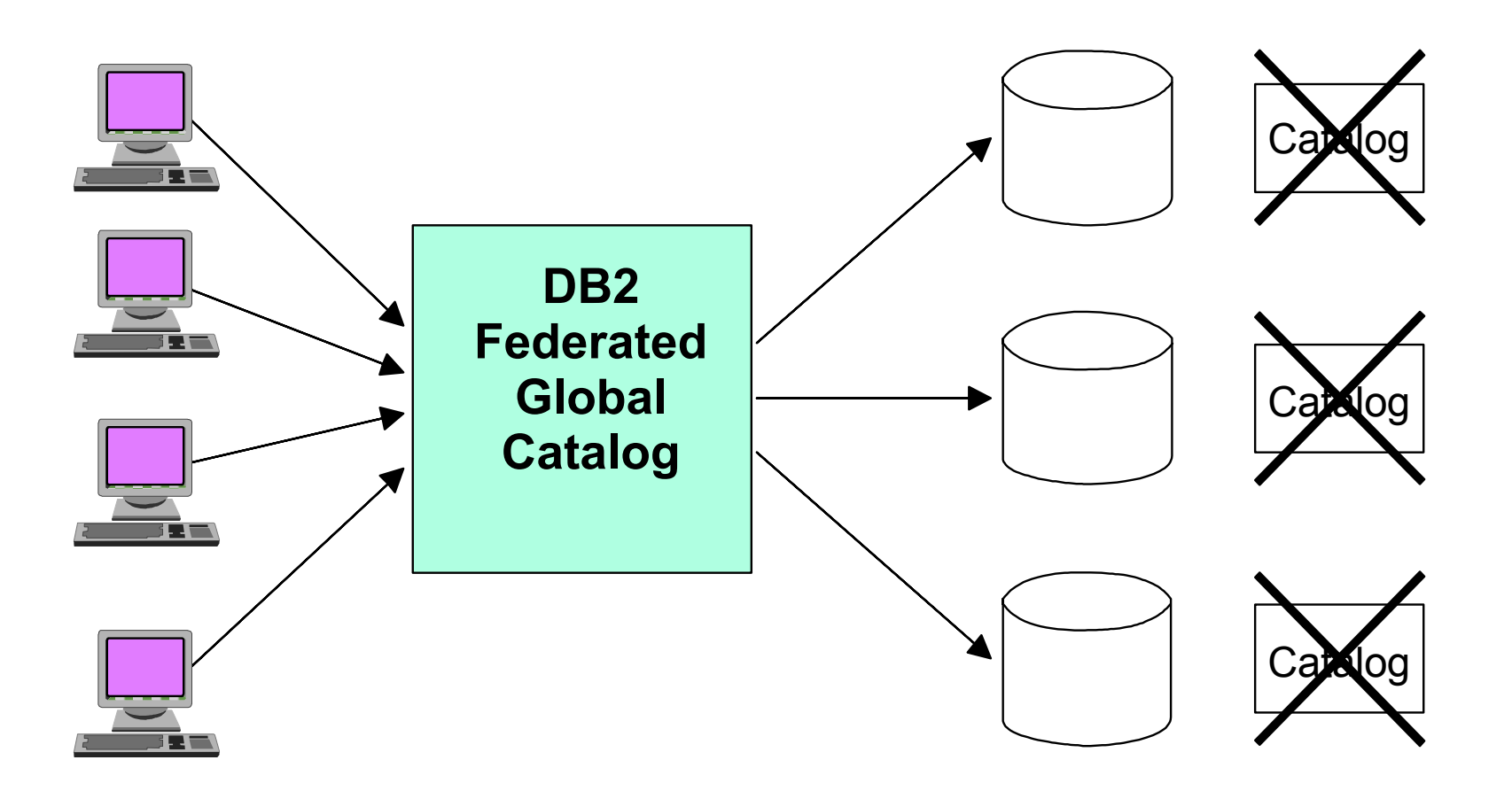

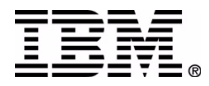

## **Security, Integrity and Recovery**

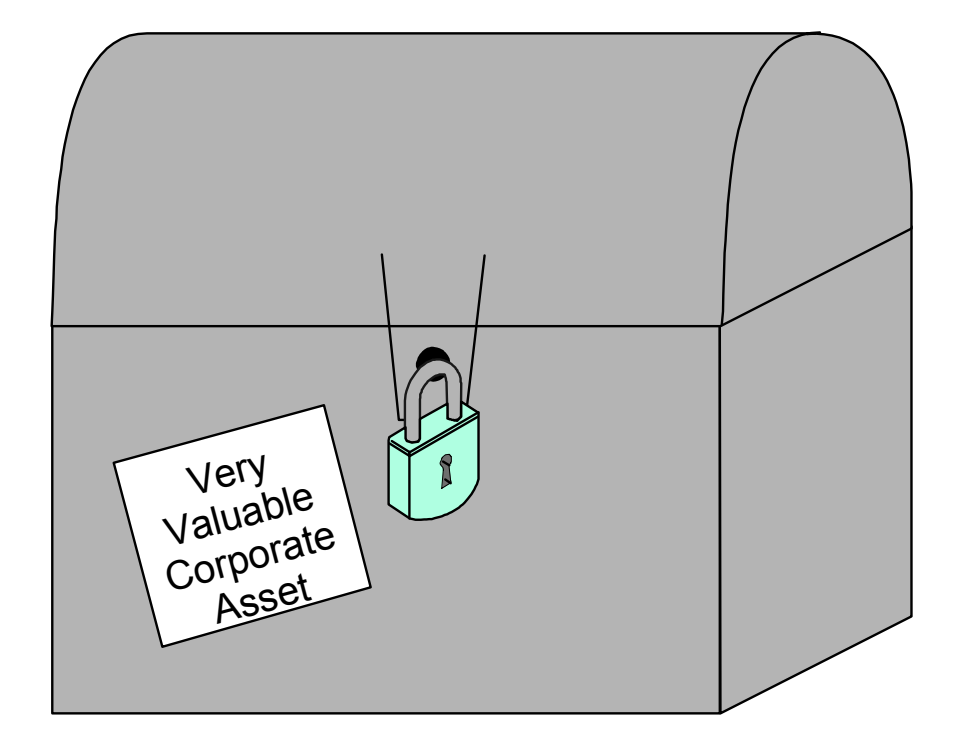

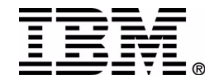

### **Single SQL**

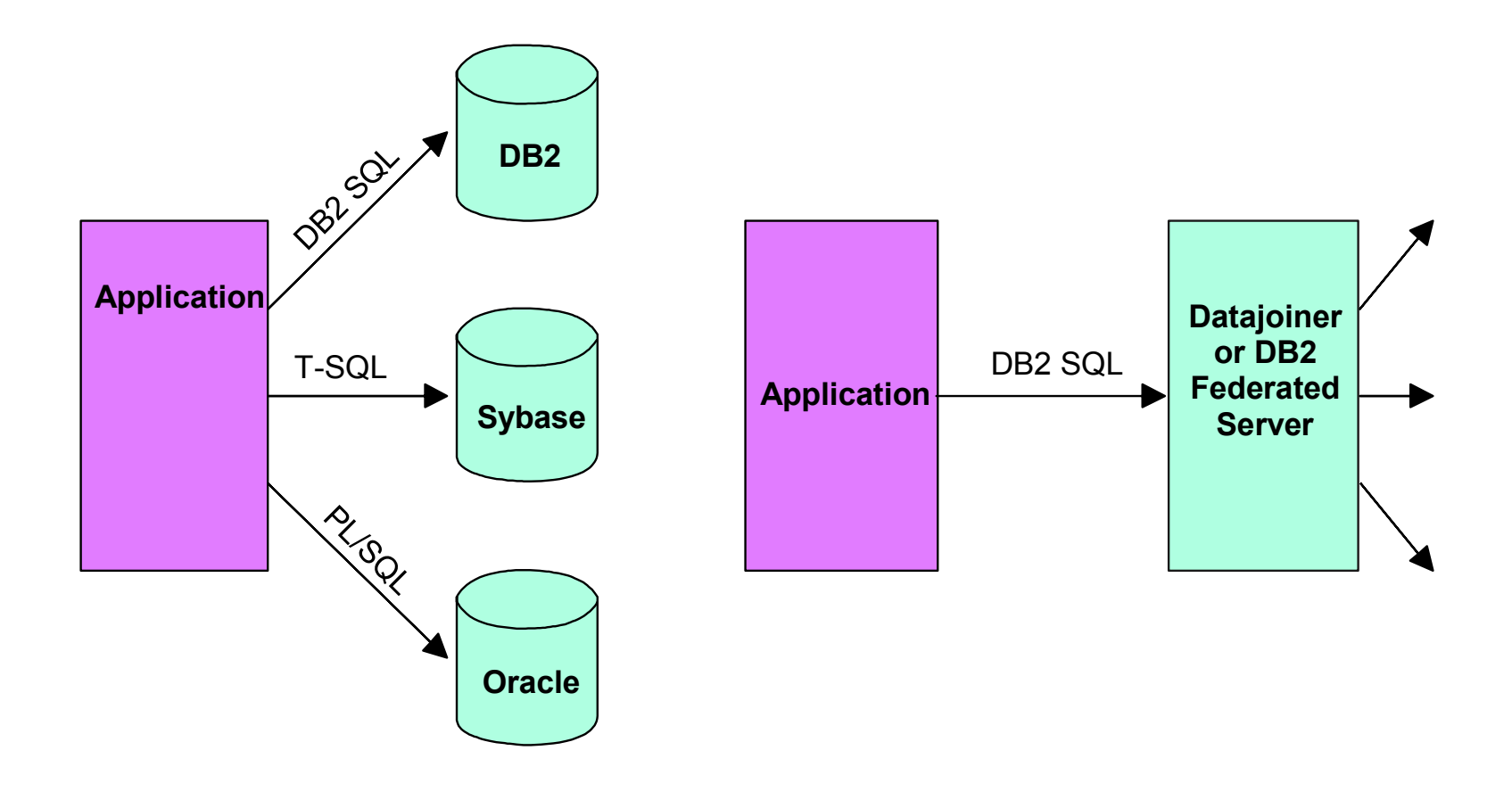

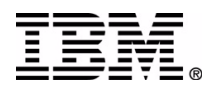

#### **Compensation**

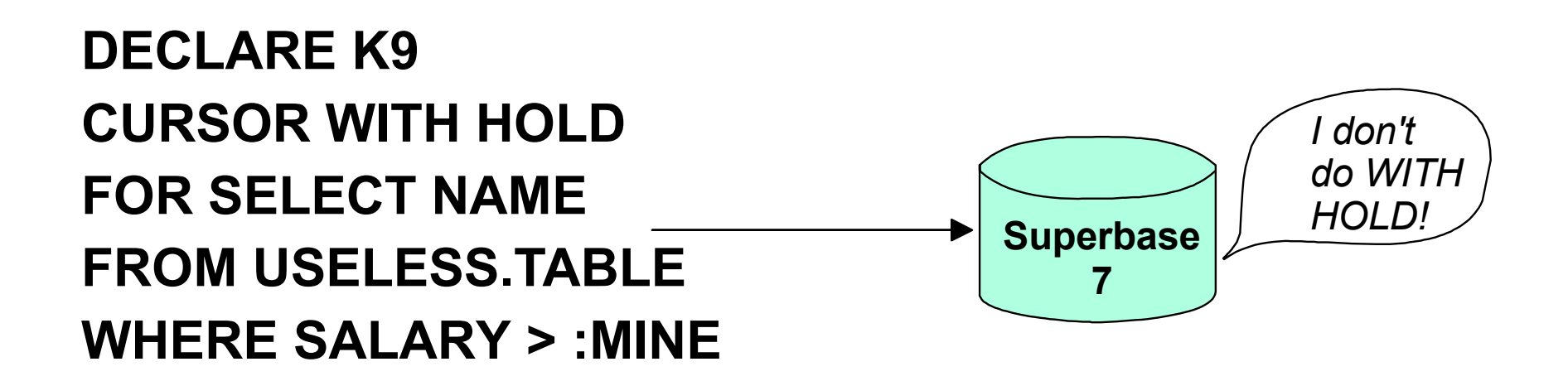

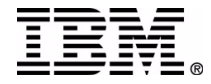

# **Think of the possibilities:**

#### **DB2 Federated Server**

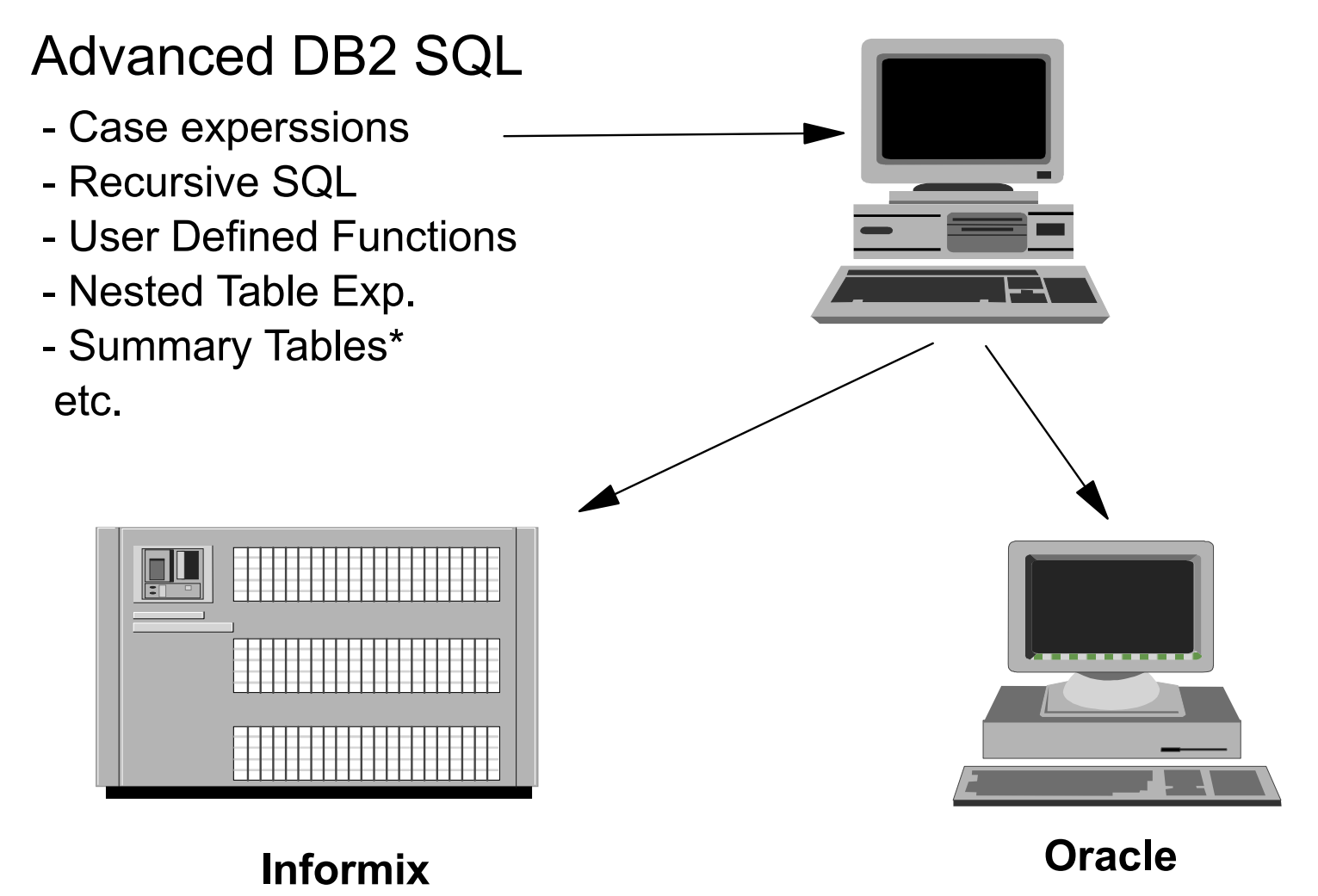

**\* Yes you can create Summary Tables (Materialized Query Tables) over nicknames!**

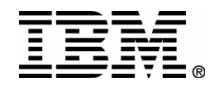

#### **DB2 Federated Client/Server Environment**

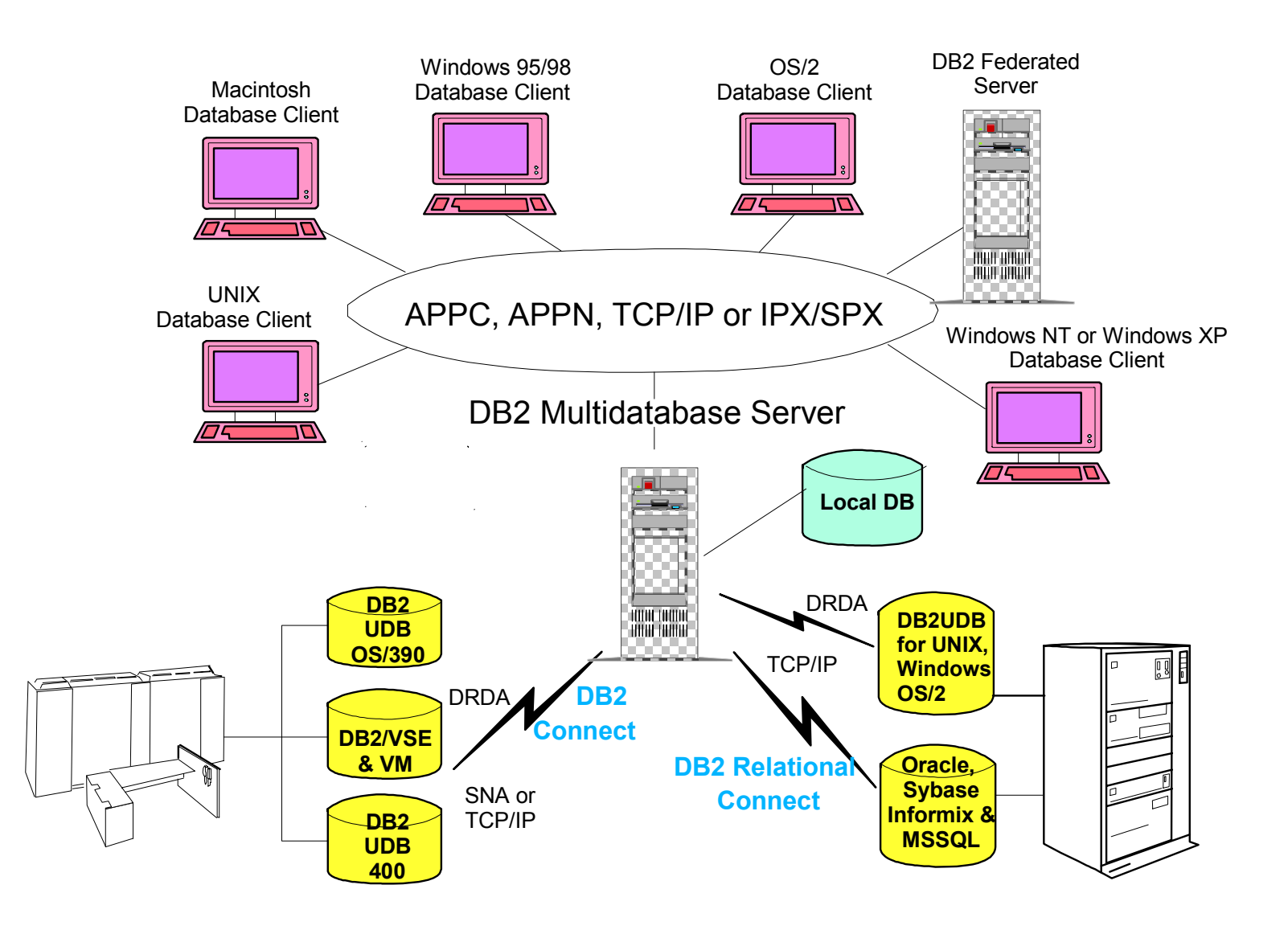

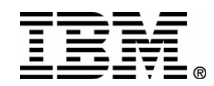

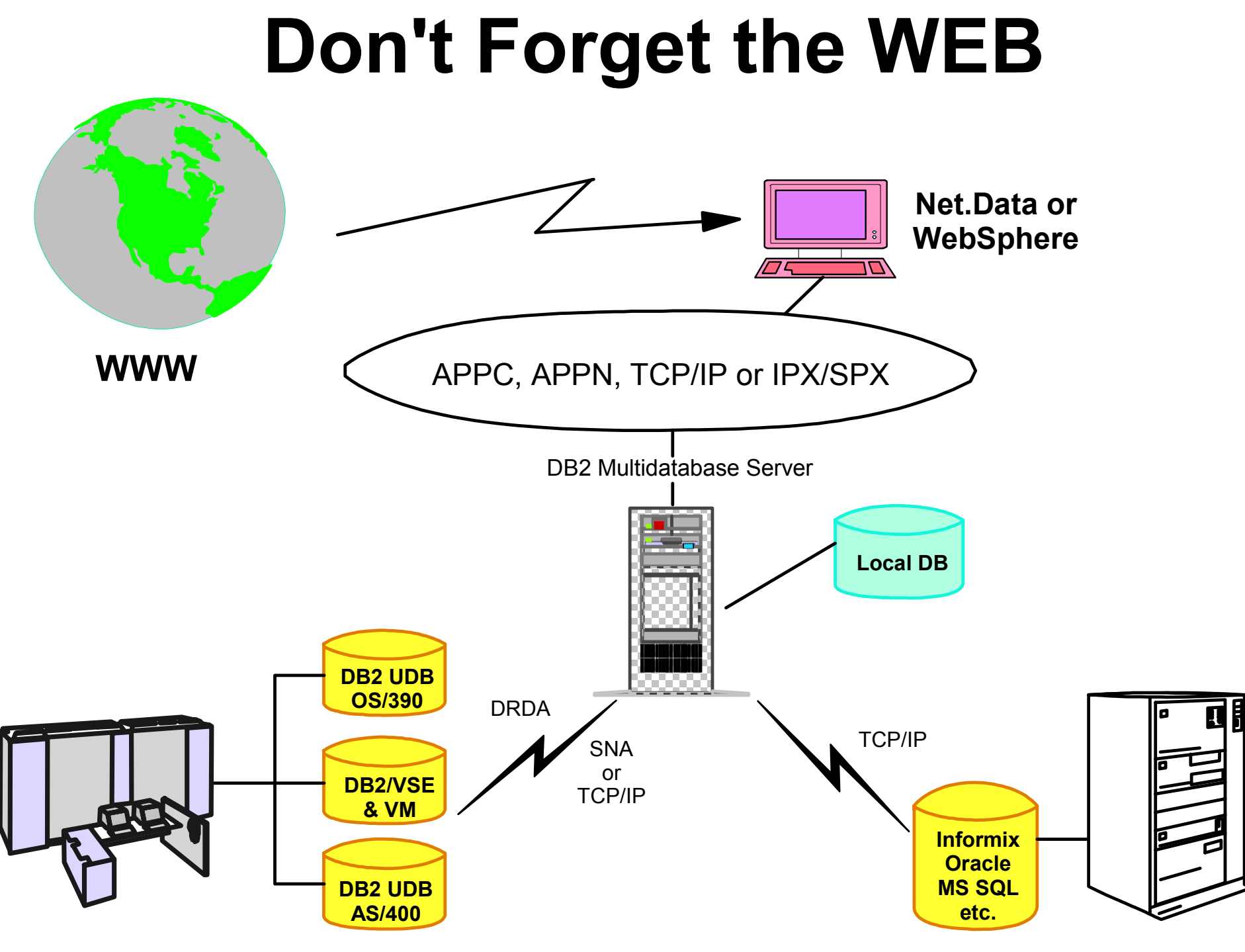

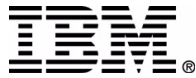

#### **Multidatabase Server Services and ProductsDB2 Universal**

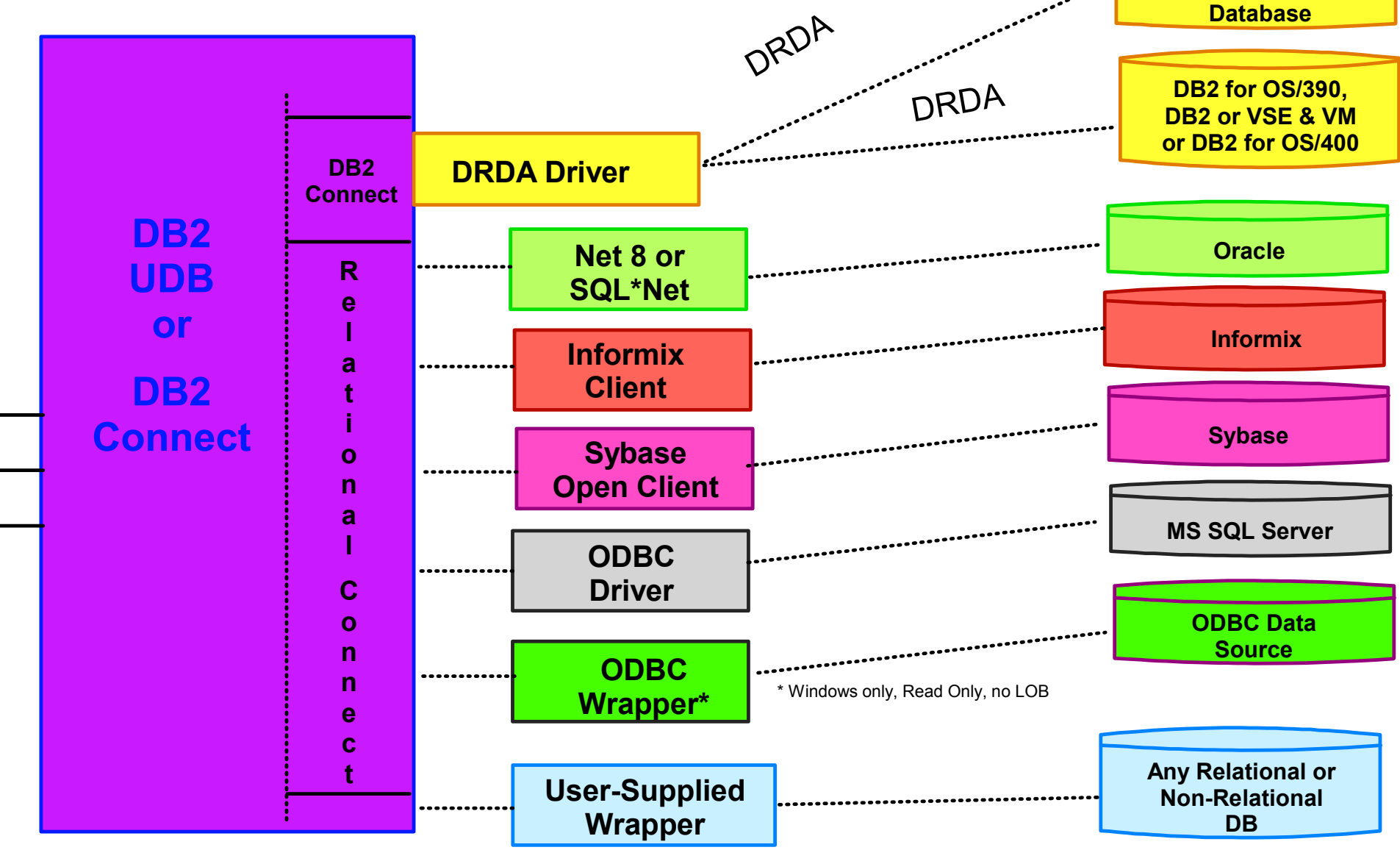

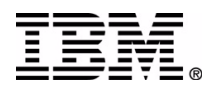

#### **Life Sciences, DiscoveryLink**

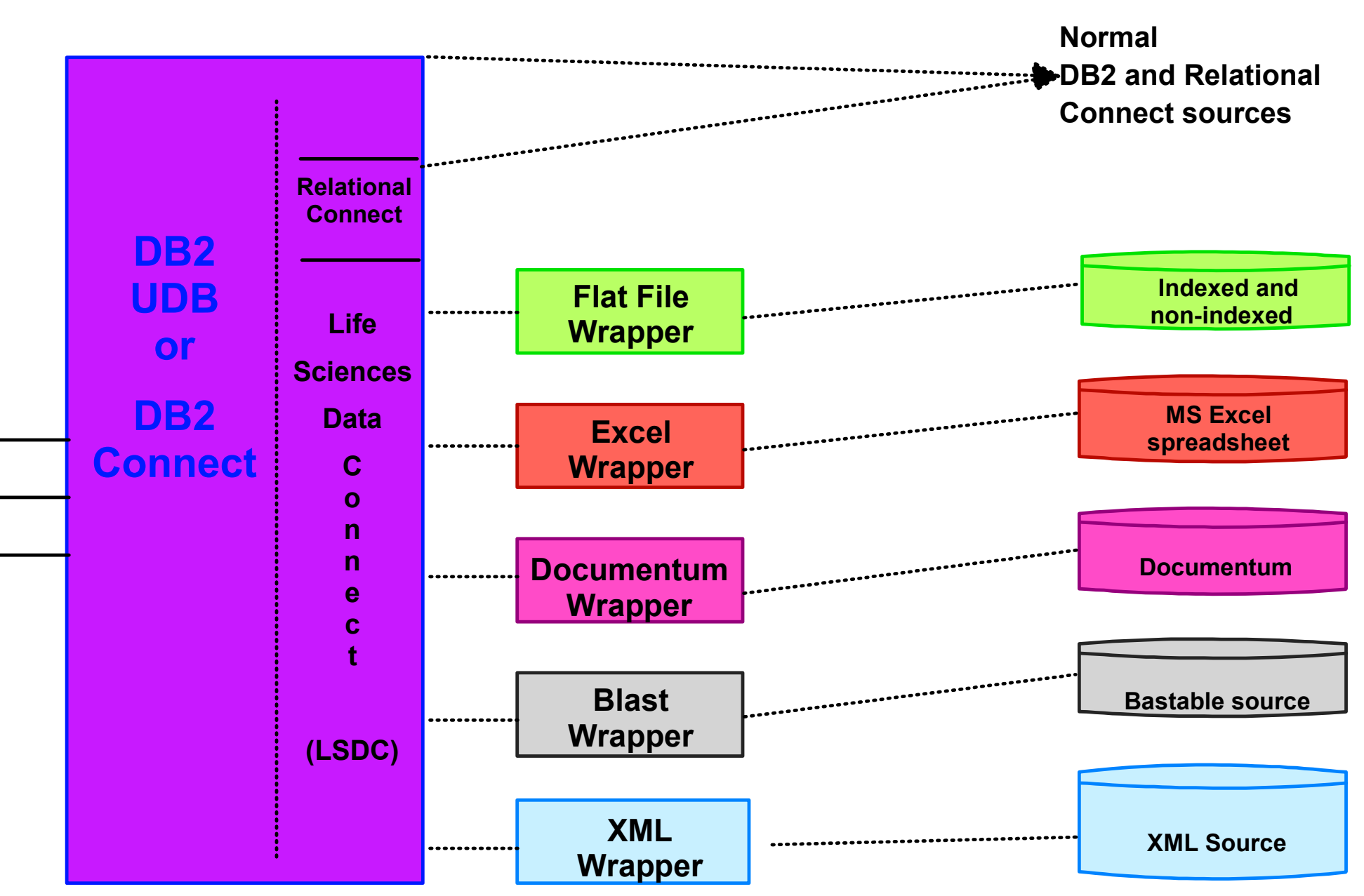

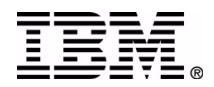

# **DataJoiner V2 Data Sources**

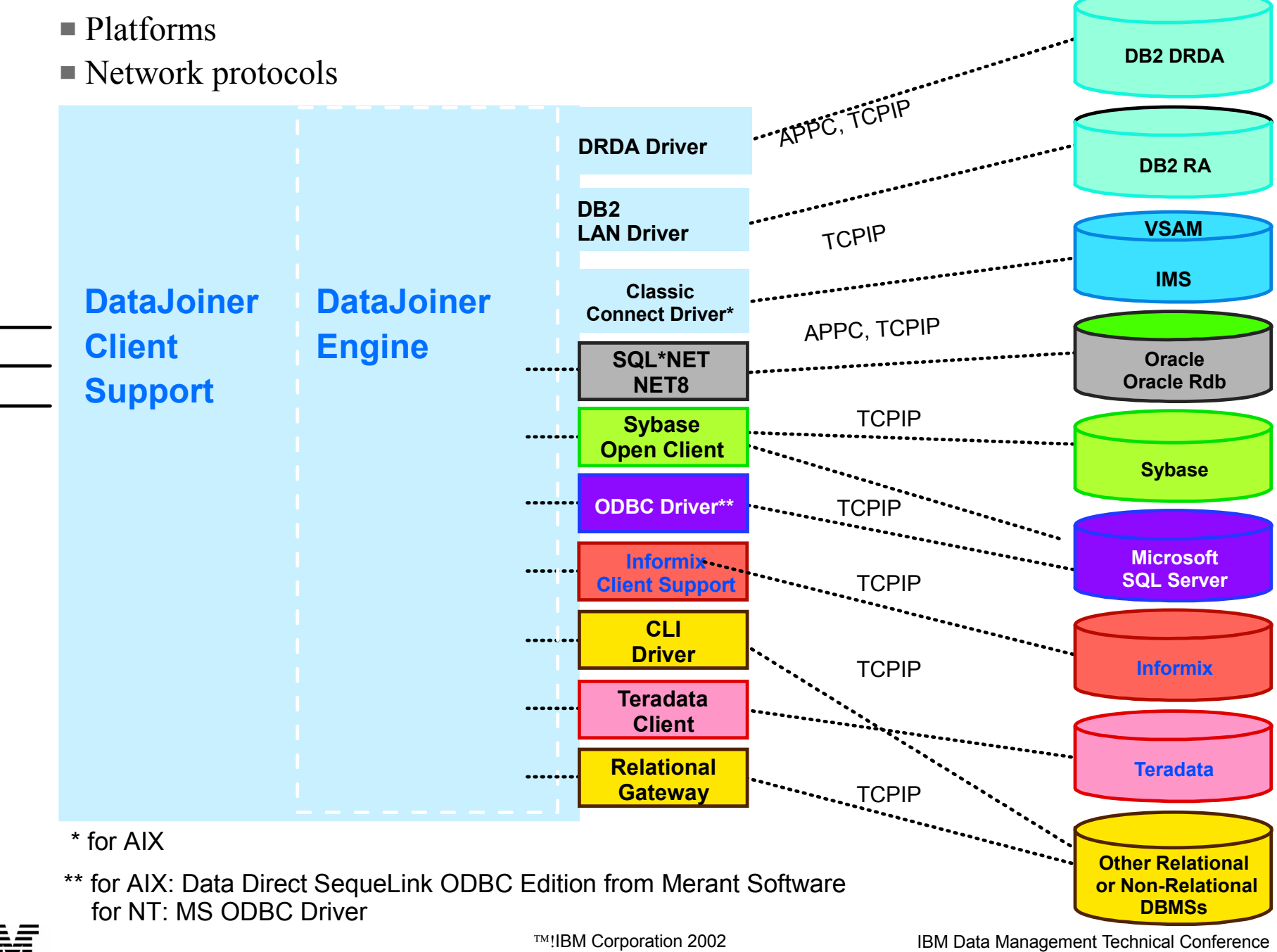

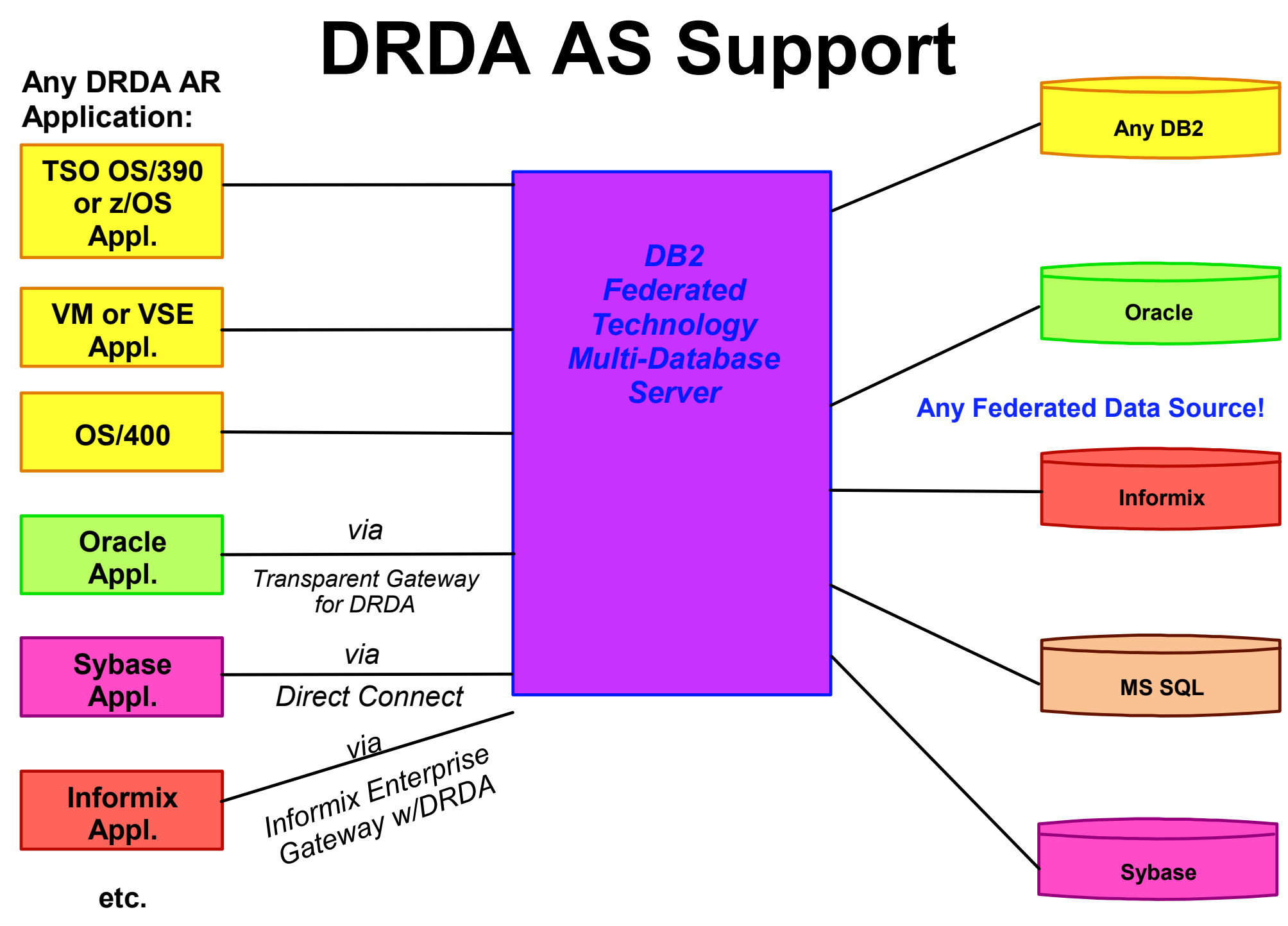

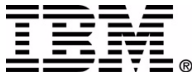

# **Configuring the Federated Environment**

# **Installation Steps**

- 1. **Install any non-DB2 client products**
	- For example, Oracle NET8
	- Ensure environmental variables are set (that is, ORACLE\_HOME)
- 2. **Install DB2 UDB and/or DB2 Connect**
- 3. **Install DB2 Relational Connect**
	- Select the data sources that you intend to access
- 3a. **(UNIX only) Run djxlink**

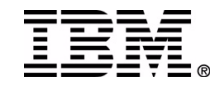

# **Ready the Client Connectivity**

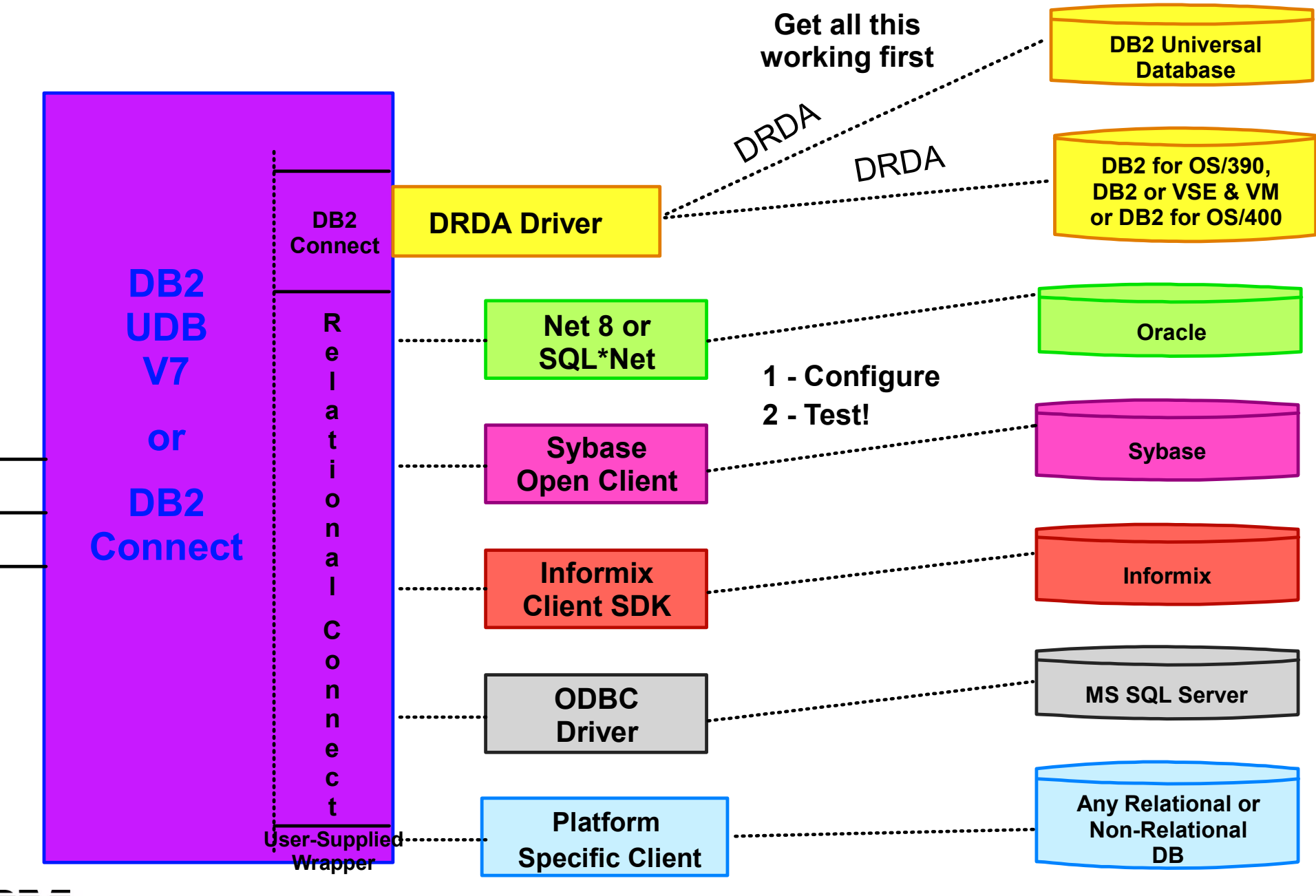

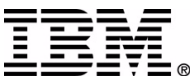

### **DB2 Data Sources**

#### <sup>8</sup> Add Database Wizard

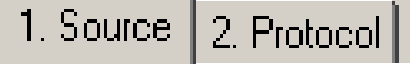

First Step: Select how you want to set up a connection.

This wizard helps you configure a connection to a DB2 database. Select the method that you want to use to add a database. For more information while in the Wizard, click Help or press F1.

- **O** Use a profile Select this option to add a database from a profile.
- **C** Search the network

. . . . . . . . . . . . . . . .

 $Next>$ 

Select this option to search your local network for databases.

**C** Manually configure a connection to a database Select this option if you know the required information.

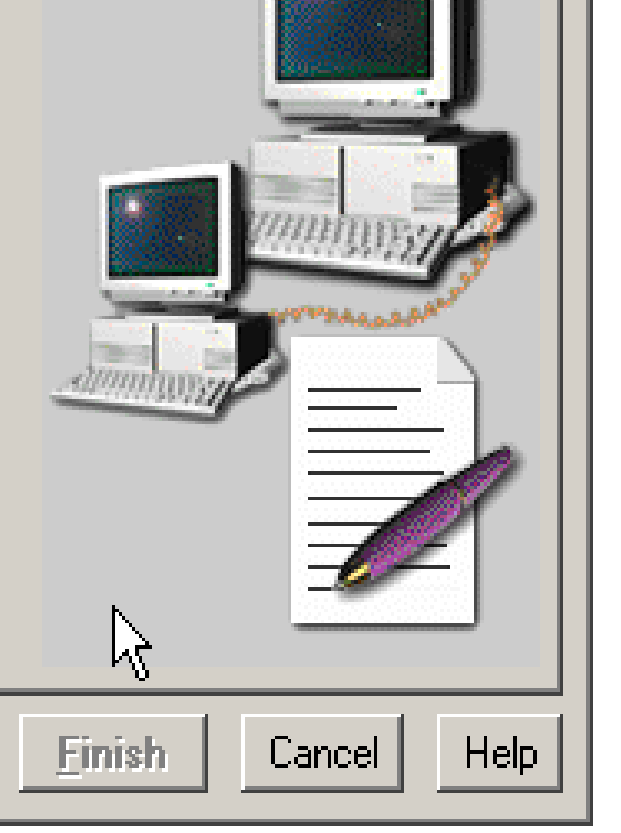

 $\vert \mathbf{x} \vert$ 

#### **! Test via Command Center, then create the DRDA Wrapper !**

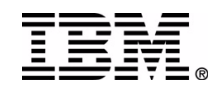

<<Back

## **ORACLE Wrapper Module Setup**

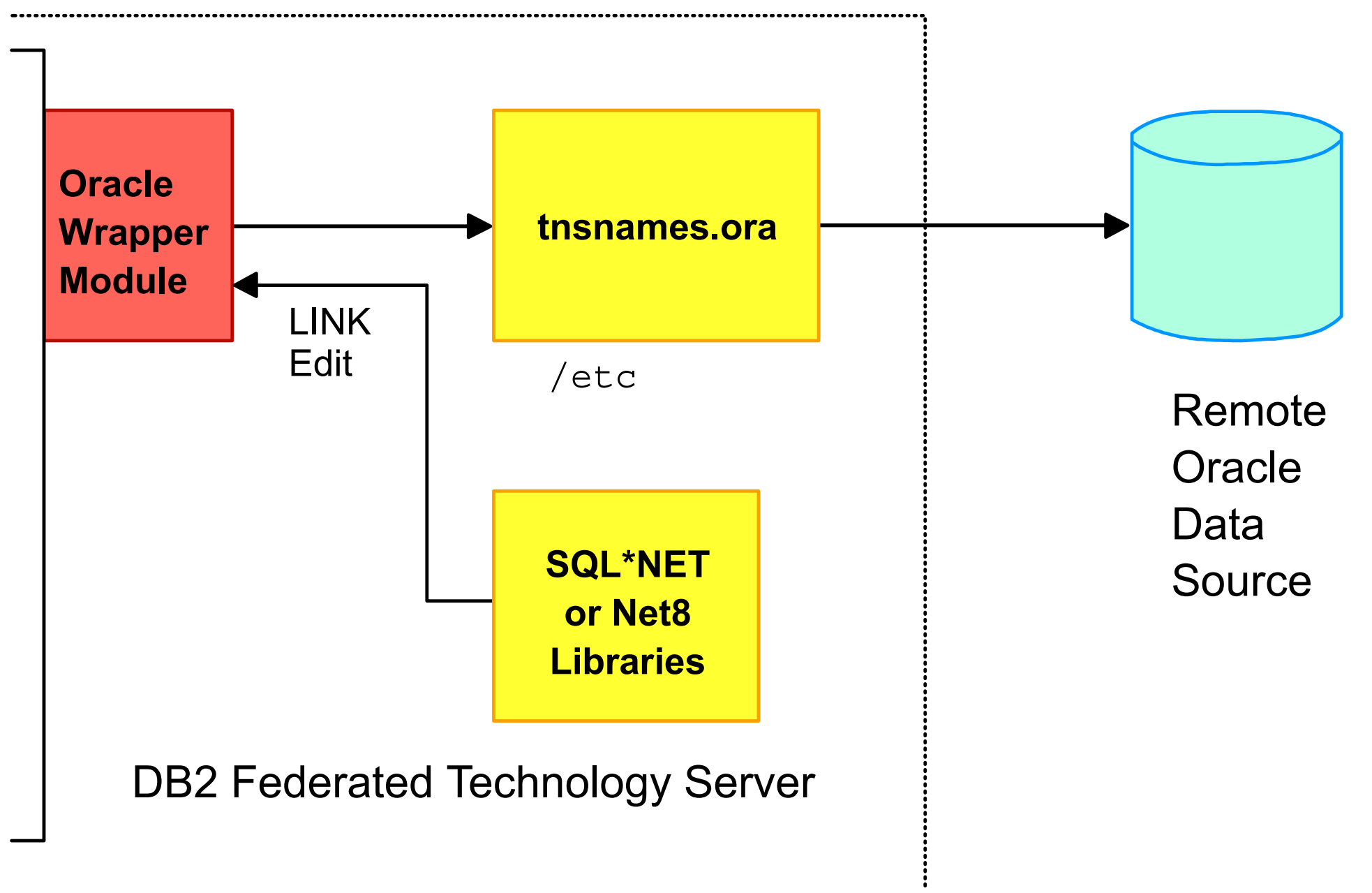

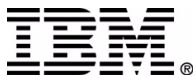

## **Oracle Setup Tools**

Windows: Use the SQL\*Net Easy setup or Easy config tool to configure connectivity.

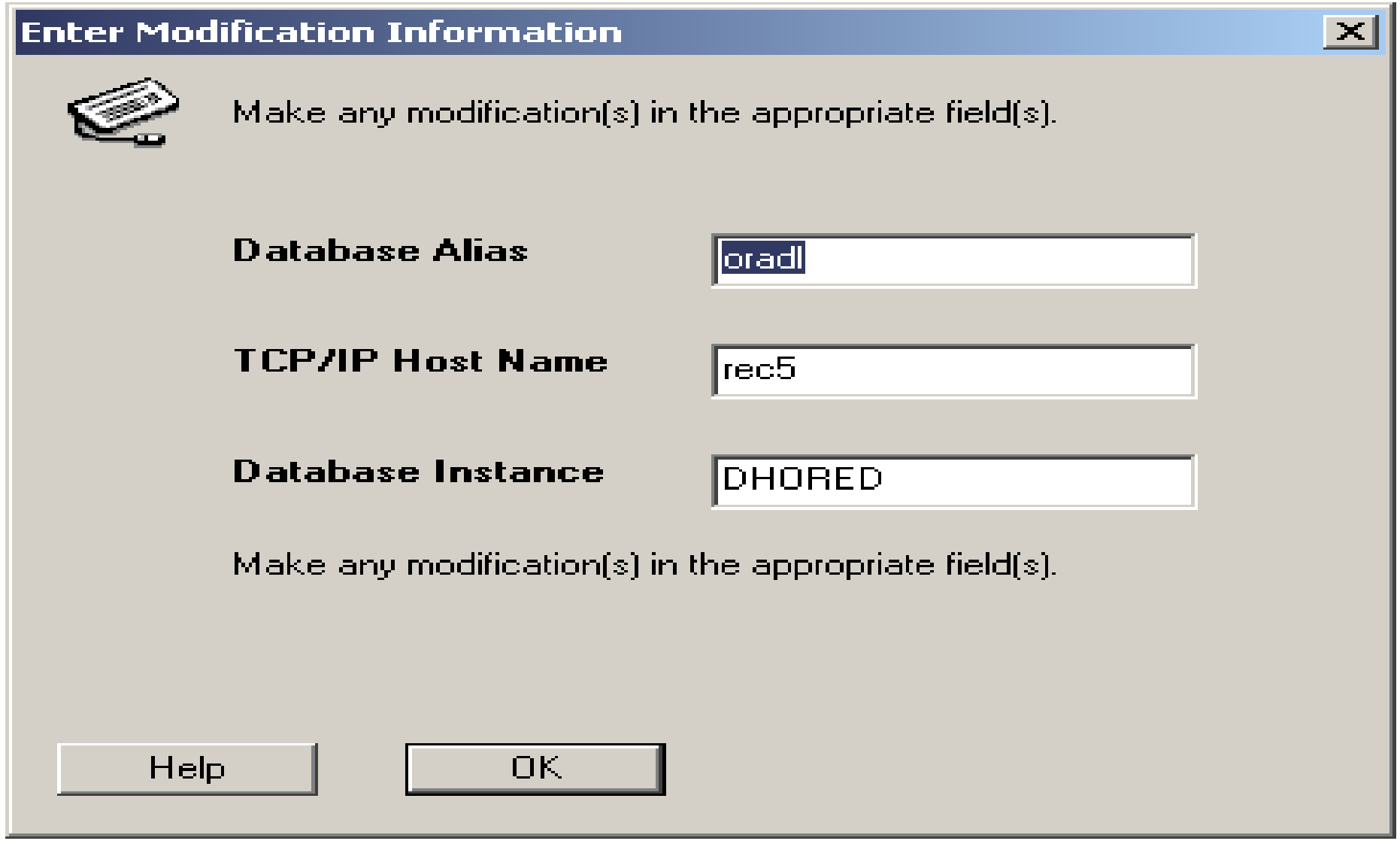

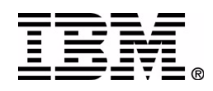

# **Verify Your Oracle Connection**

#### **Use:**

- 1. ping
- 2. tnsping
- 3. sqlplus

Continue by installing and configuring any other required client enablement on the Federated Server (i.e. Informix Client, MS SQL Server ODBC drivers...)

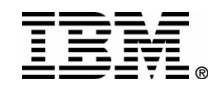

#### **Create the DB2 Federated Server Database**

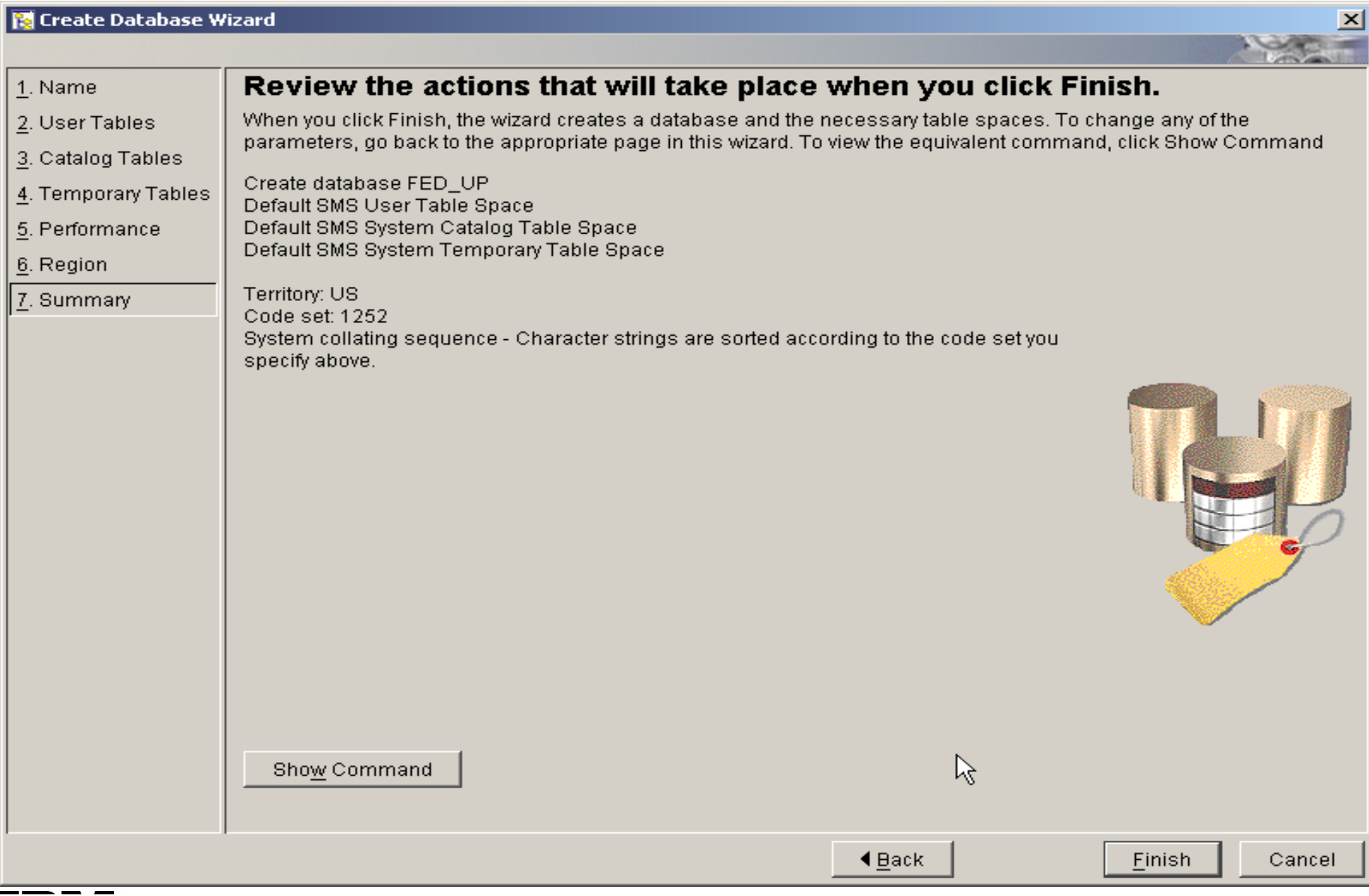

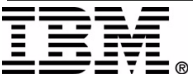

#### **Wrappers - Servers - Users - Nicknames**

- **In DB2 UDB, there is a RI relationship between Wrappers, Servers, Nicknames, and User Mappings**
	- ► CONNECT to a DB2 UDB Database
	- ► 1st: CREATE WRAPPER
	- ► 2nd: CREATE SERVER
	- 3rd-a: CREATE USER MAPPING's
	- 3rd-b: CREATE NICKNAME's
	- DROPping a SERVER will drop all dependent USER MAPPINGs and NICKNAMEs
	- $-DROP$ ping a WRAPPER will drop all dependent SERVERs, USER MAPPINGs, and NICKNAMEs.

#### **Also, this is evident in the DB2 Control Center 'tree'**

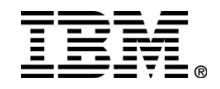

# **DB2 UDB Control Center**

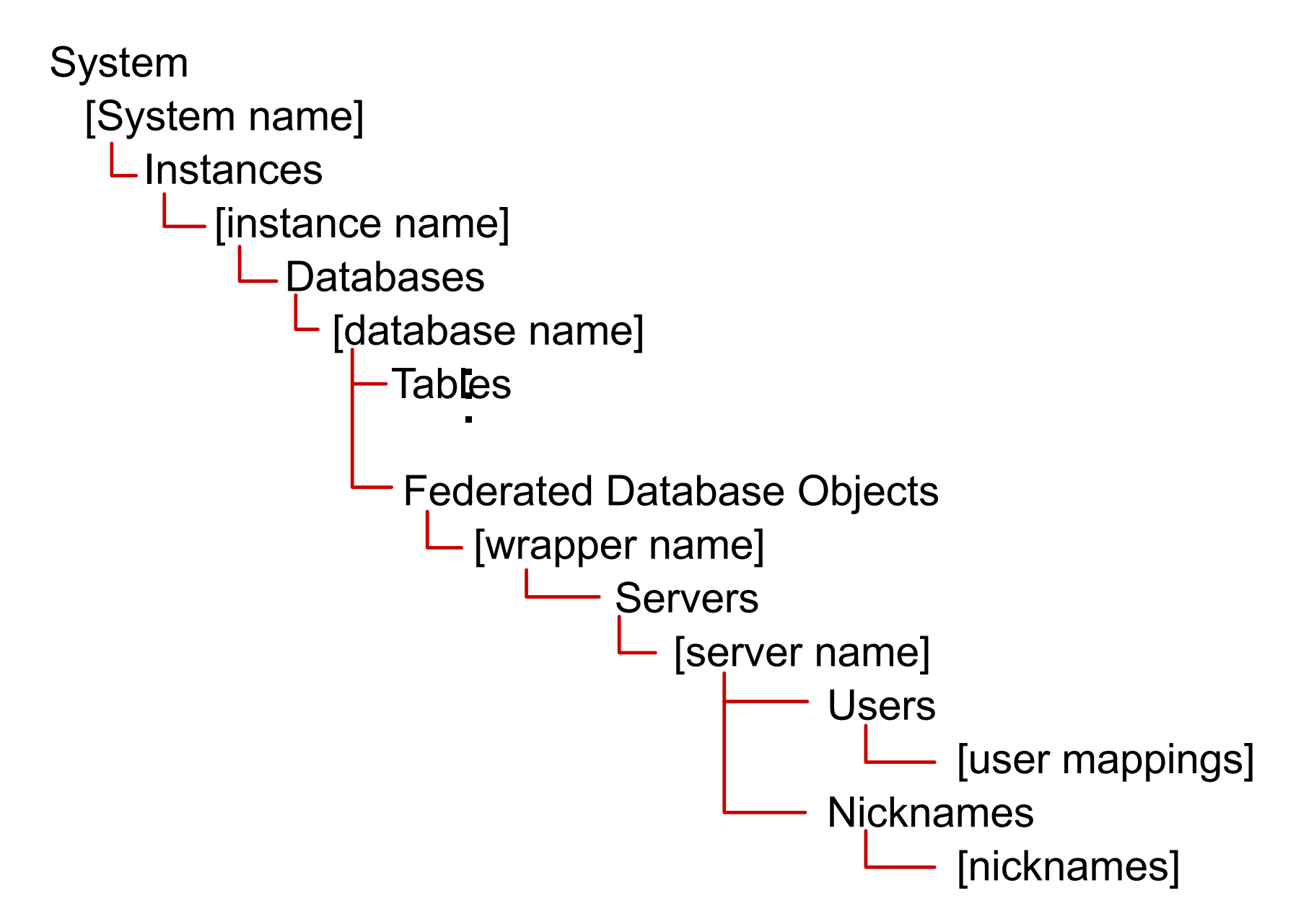

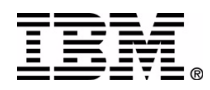

## **CREATE WRAPPER**

#### **Wrapper-names:**

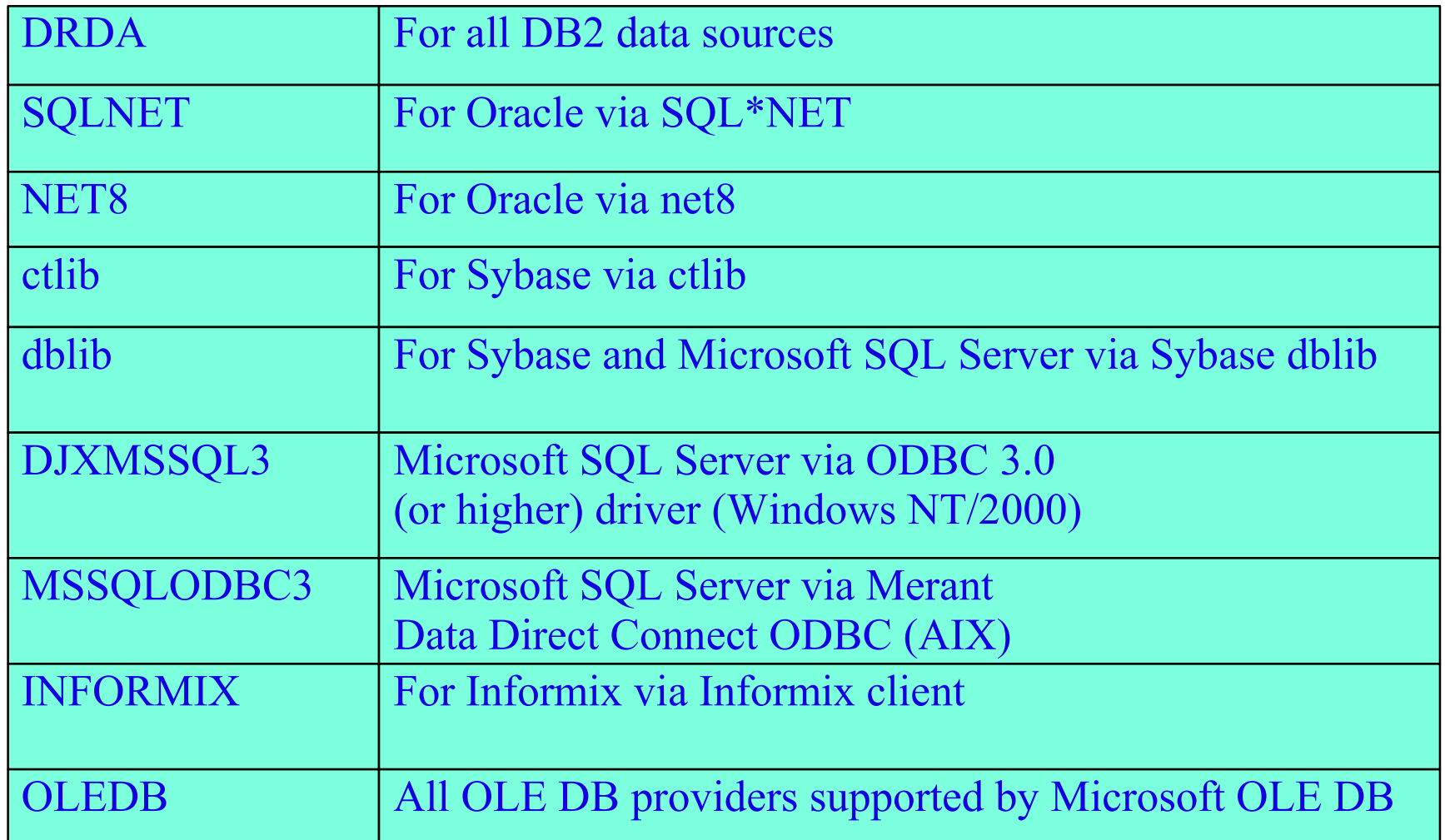

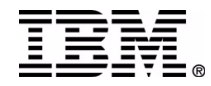

#### **CREATE SERVER**

CREATE SERVER server name TYPE server type **VERSION server\_version WRAPPER wrapper\_name AUTHORIZATION remote\_id PASSWORD remote\_pw OPTIONS (...)**

- NODE option is always required
- DBNAME option required except for Oracle

**create server nydb type db2/390 version 6.1 wrapper drda authorization myid password mypw options (node 'TOMVS', dbname 'DSNT')**

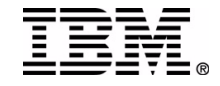

### **Single Server Security**

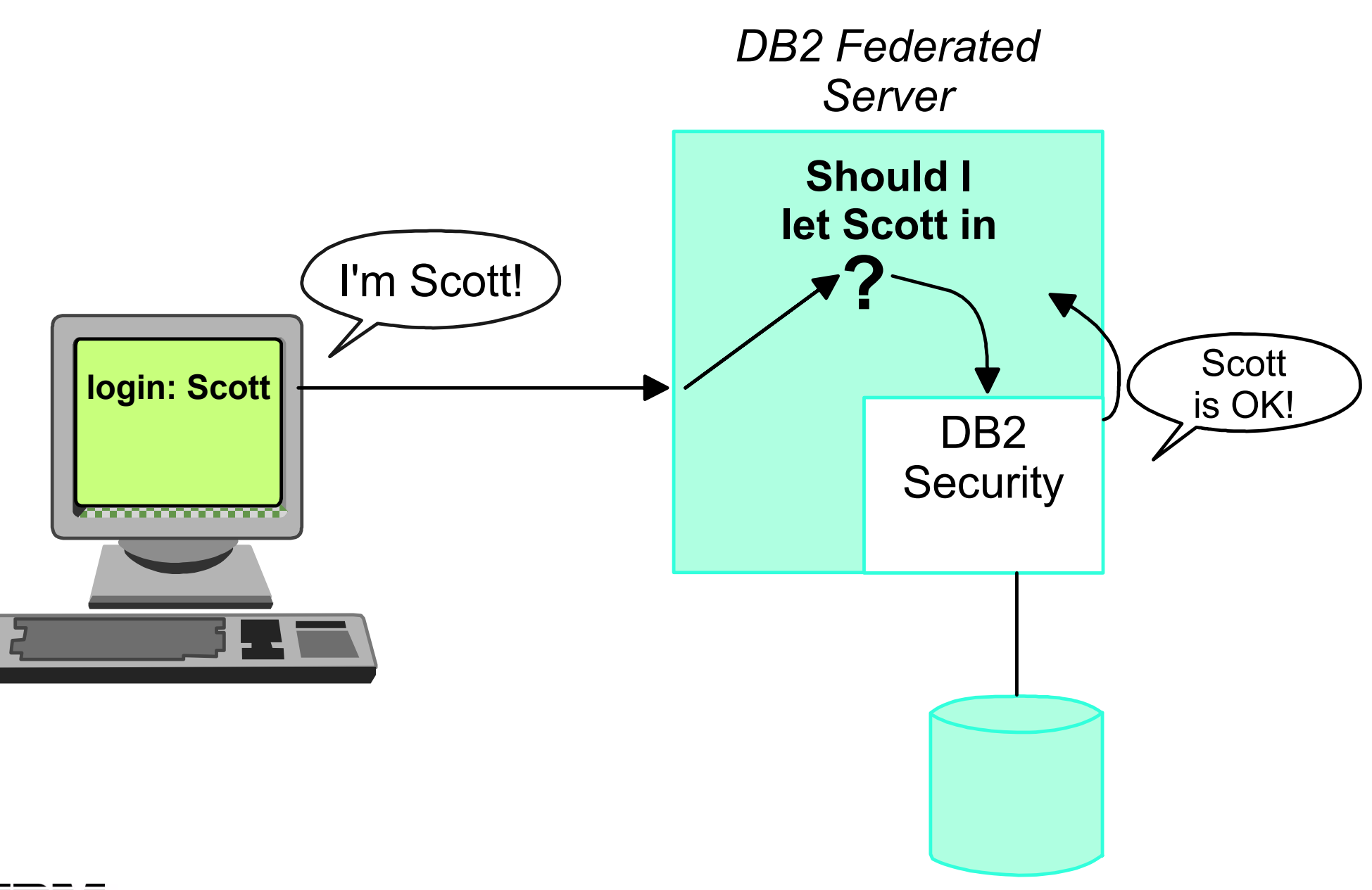

### **Multi-Server Security**

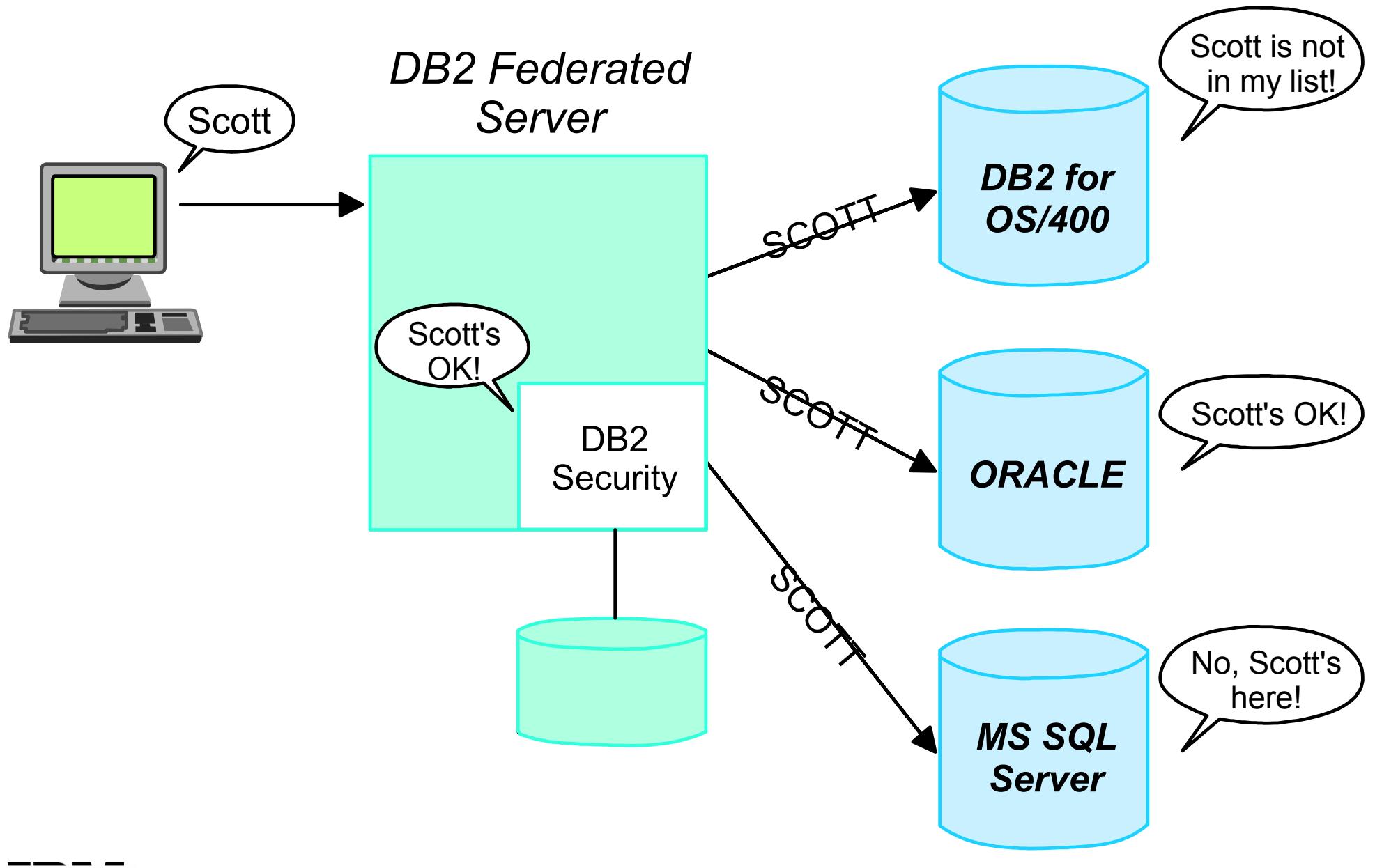

### **Multi-Server Security (Cont)**

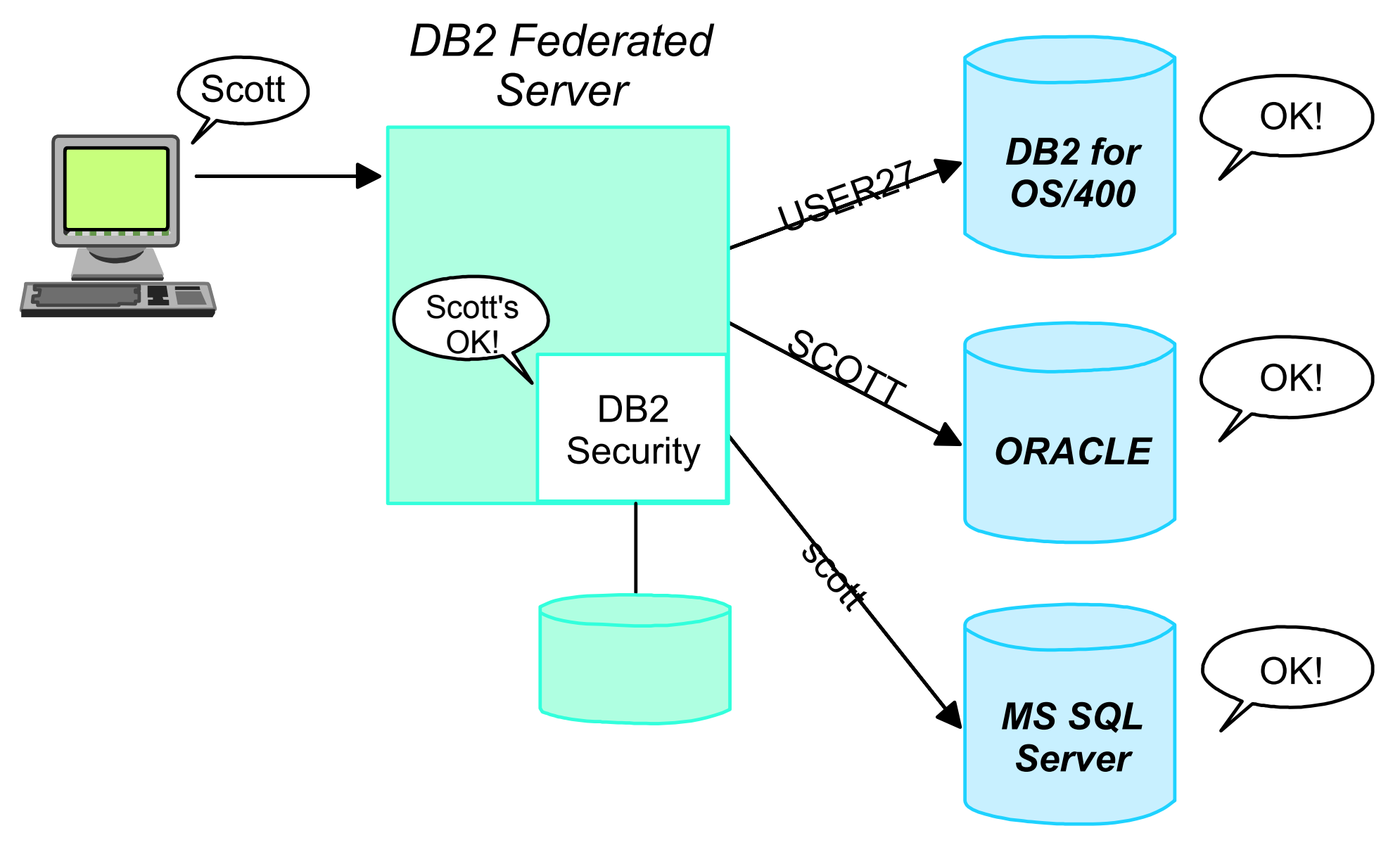

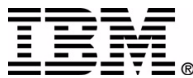

#### **Multi-Server Security (Cont)**

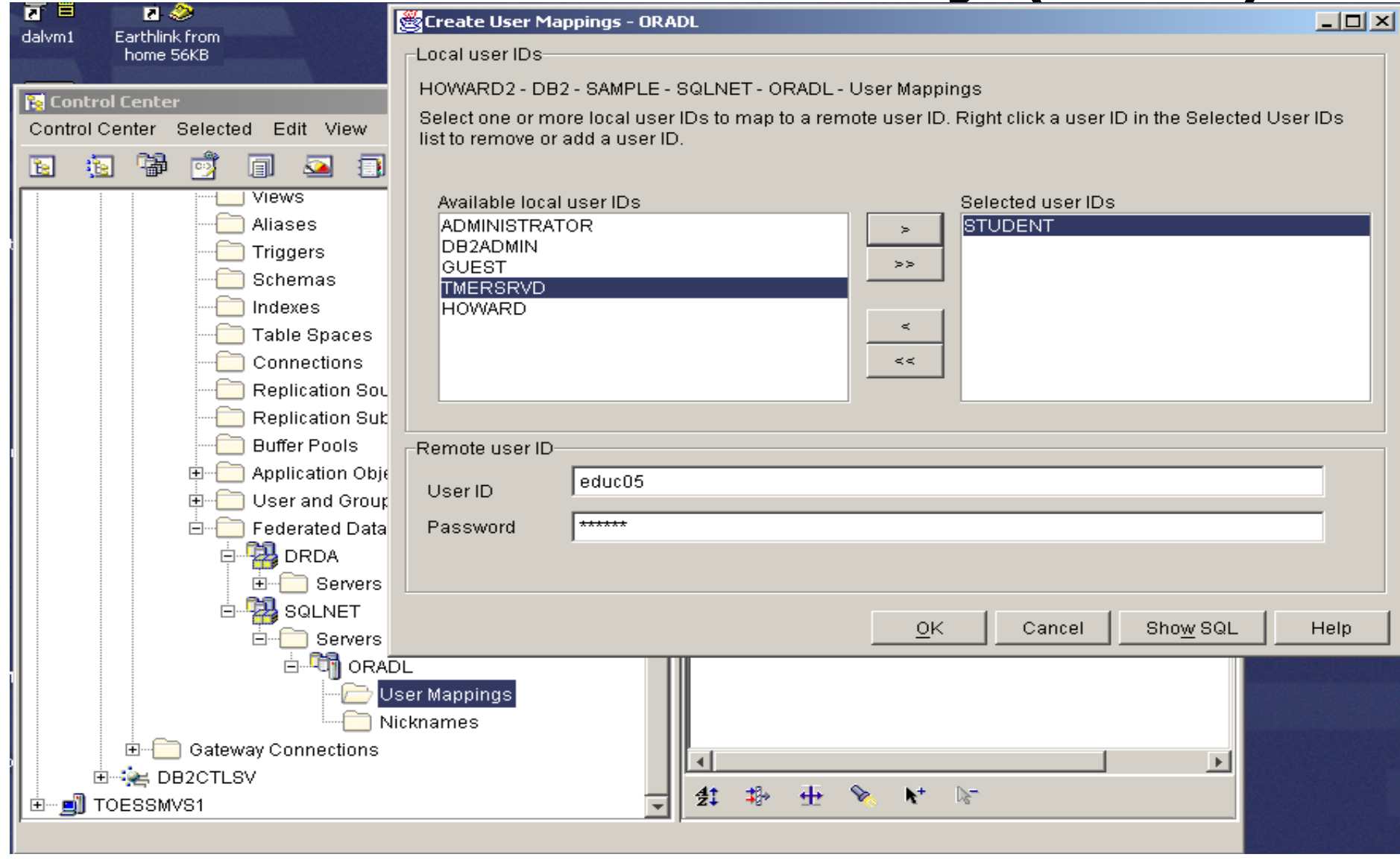

**c:\ > db2 "CREATE USER MAPPING FOR scott SERVER MSSQL OPTIONS (REMOTE\_AUTHID 'scott' REMOTE\_PASSWORD 'scottspw')"**

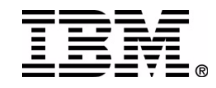

#### **Nicknames**

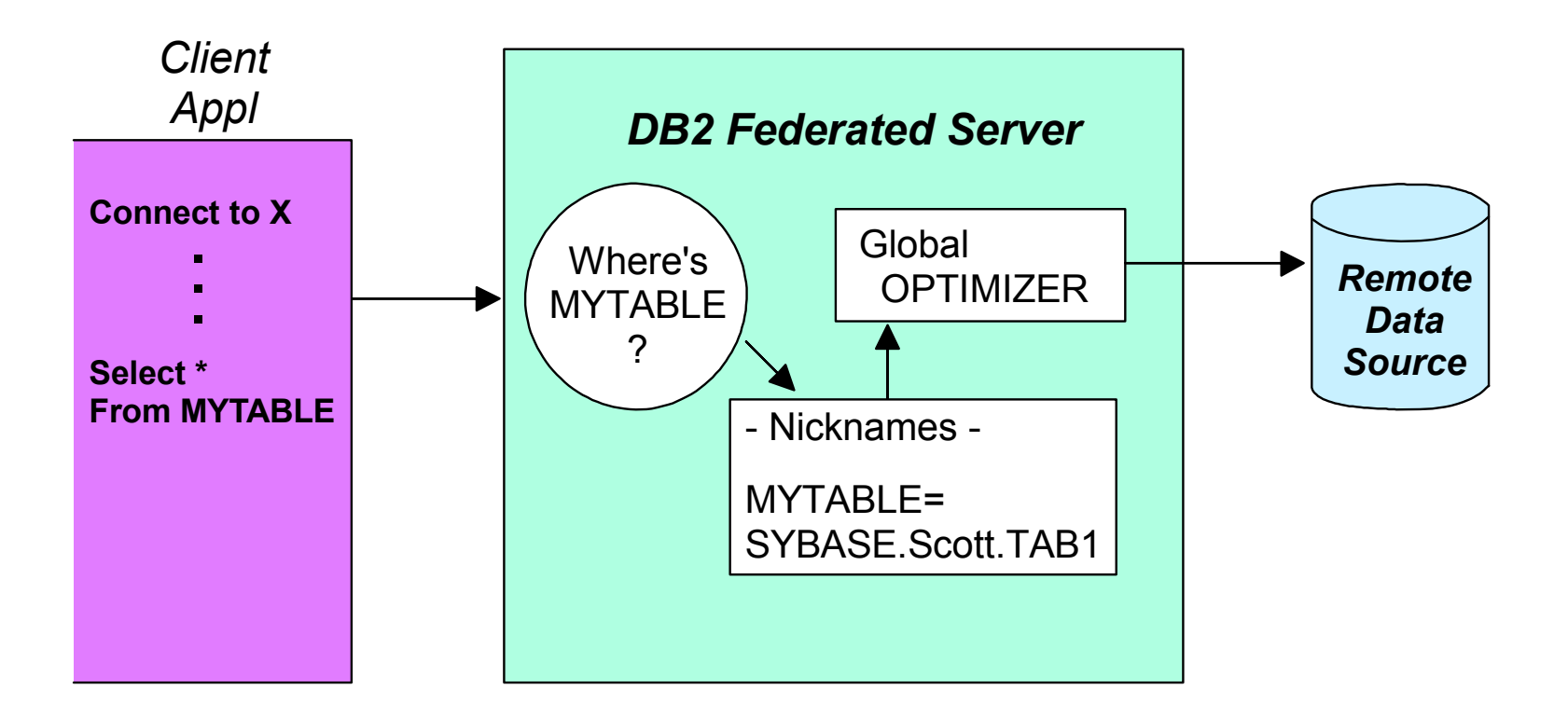

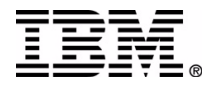

### **CREATE NICKNAME**

CREATE NICKNAME *nickname remote-tablename* FOR

DROP NICKNAME *nickname*

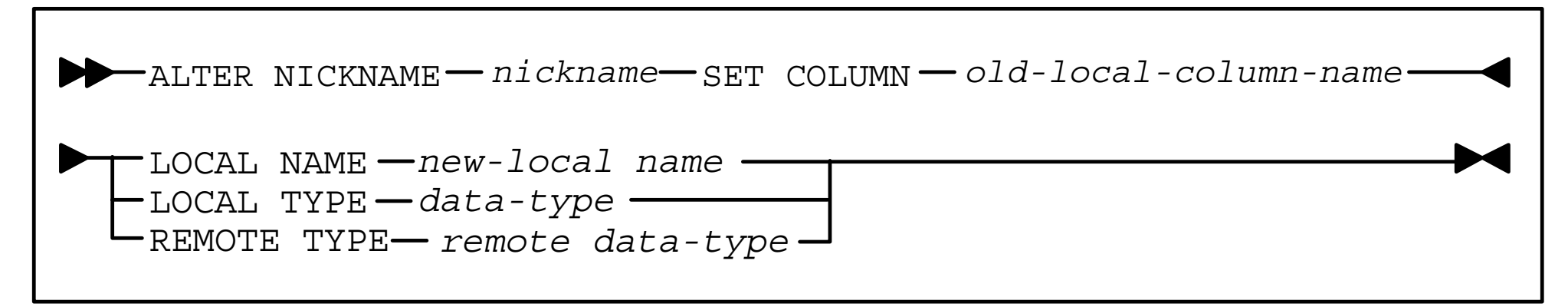

#### Examples:

CREATE NICKNAME MYTABLE FOR "SYBASE.scott.TAB1"

DROP NICKNAME MYTABLE

ALTER NICKNAME DEPT SET COLUMN address LOCAL NAME daddress

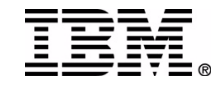

# **CREATE NICKNAME Process**

User Scott enters:

CREATE NICKNAME dept FOR oracle1.scotto.dept

#### SYSCAT.TABLES

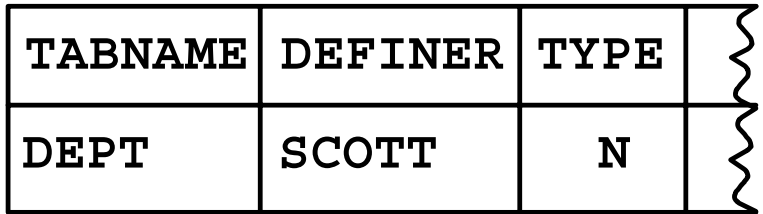

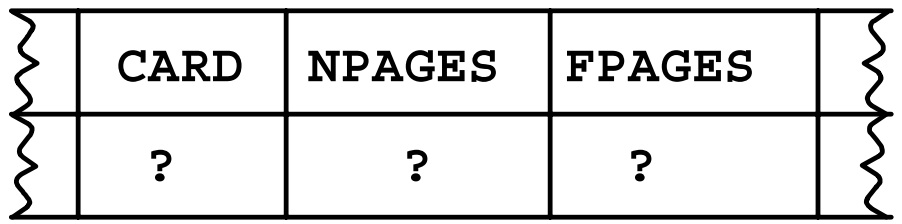

#### *We need to go to oracle1 and gather statistics!*

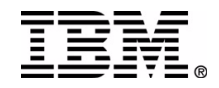

#### **DB2 UDB V7 Create Nickname Process ...**

#### SYSCAT.COLOPTIONS

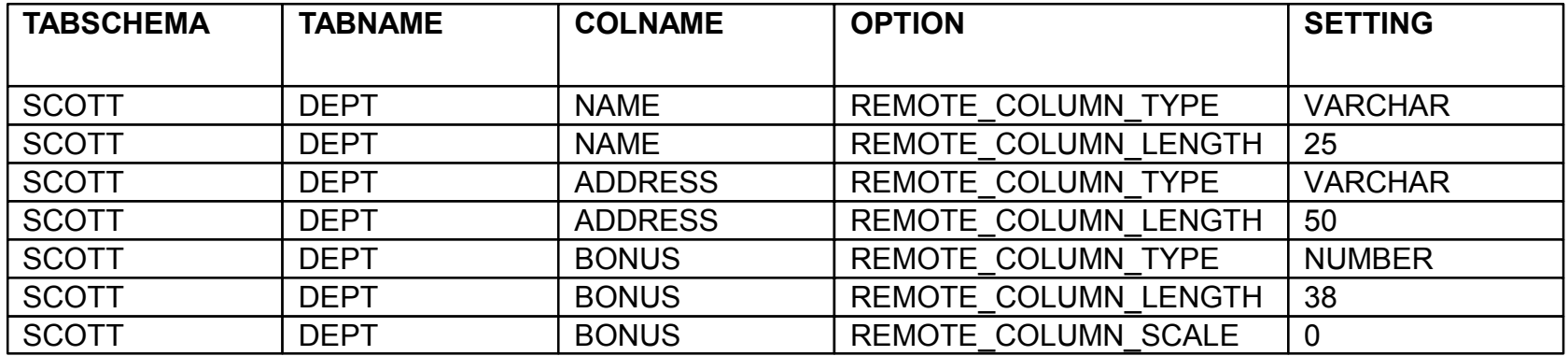

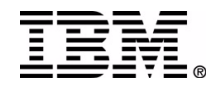

# **Using Nicknames** *Client*

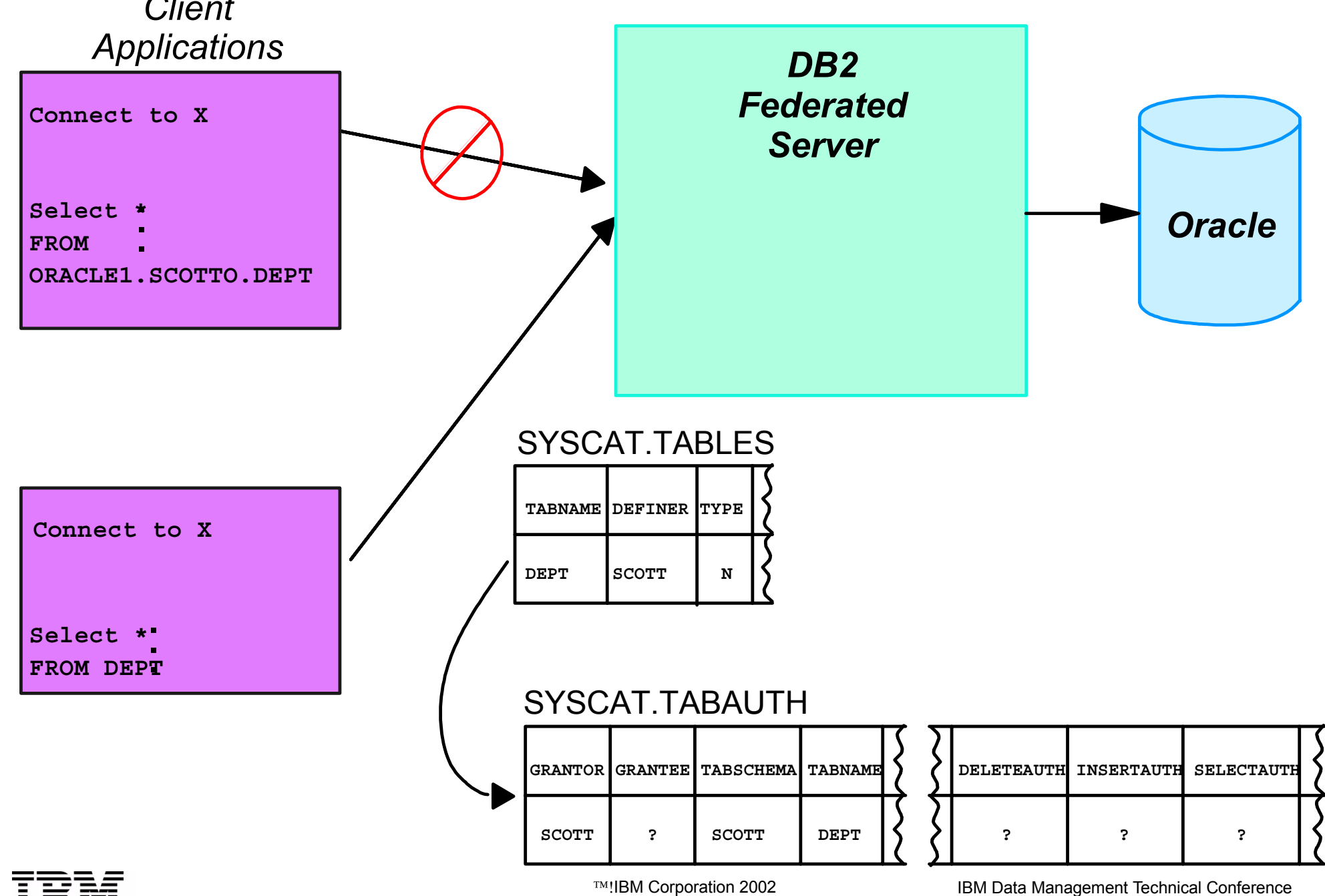

#### **"Unified Schema" Multi-Location Views**

*DB2 for OS/390*

*Sybase Oracle*

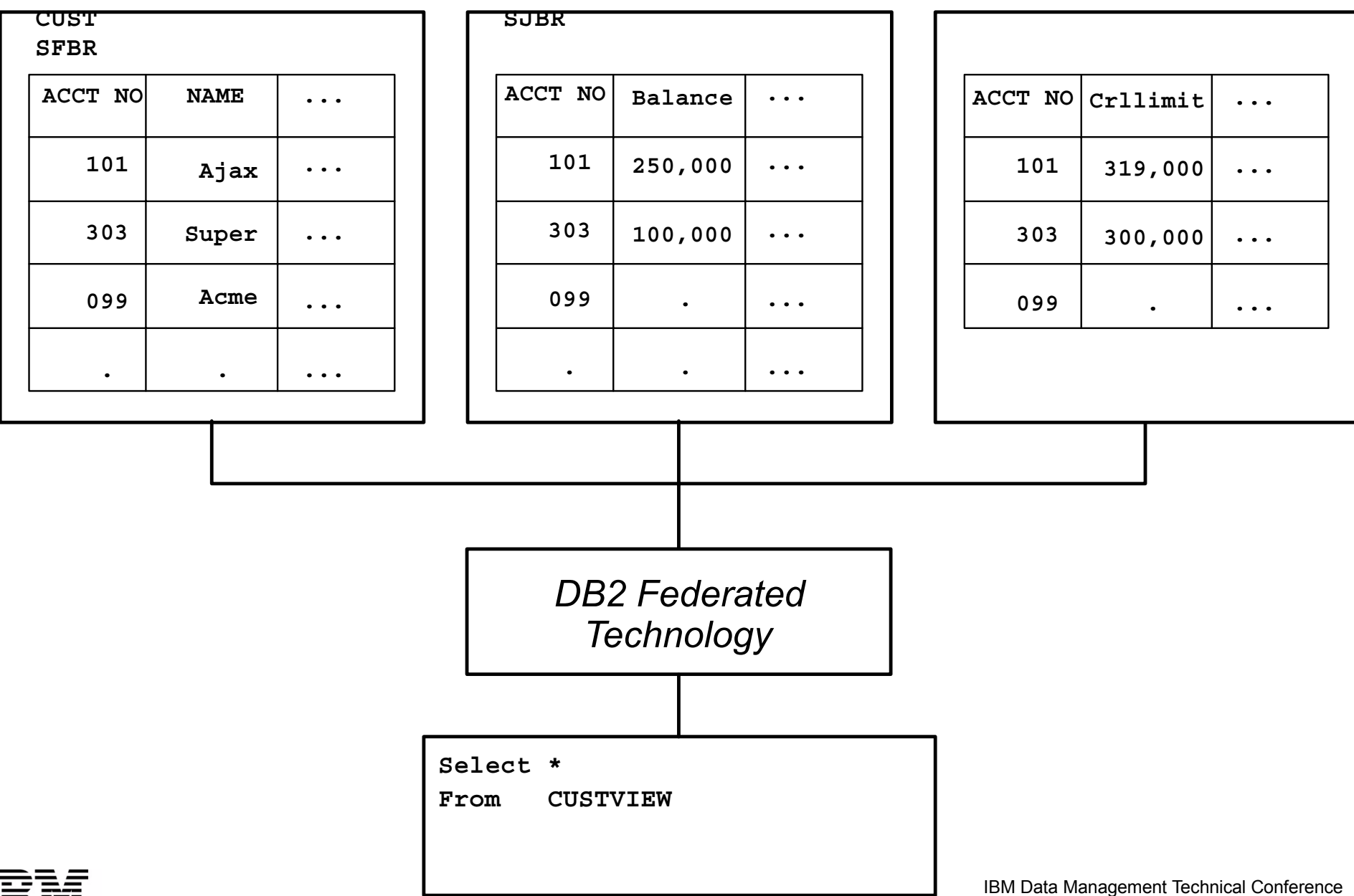

# **Global Optimization**

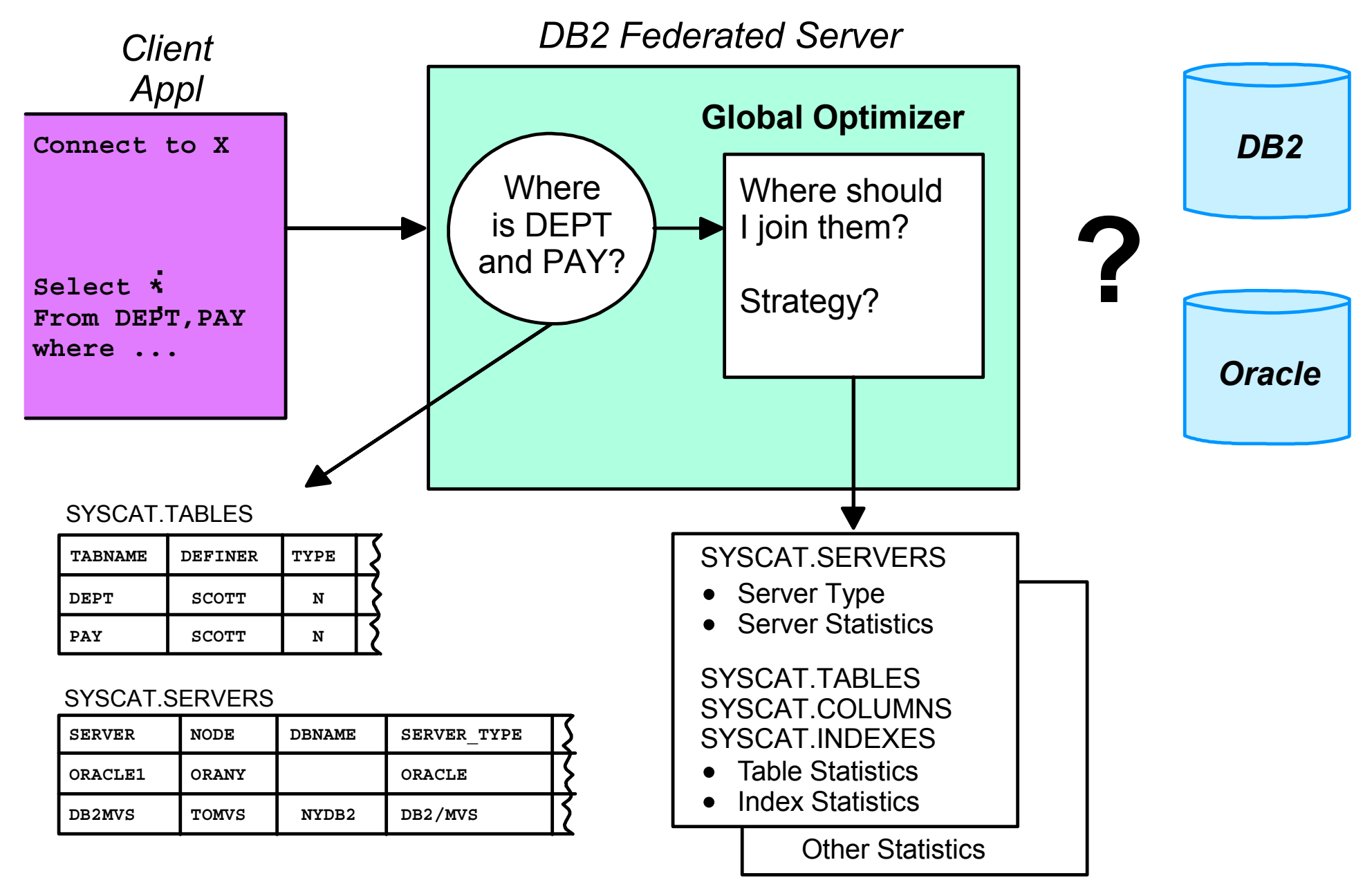

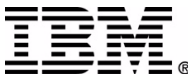

# **Updating Global Statistics**

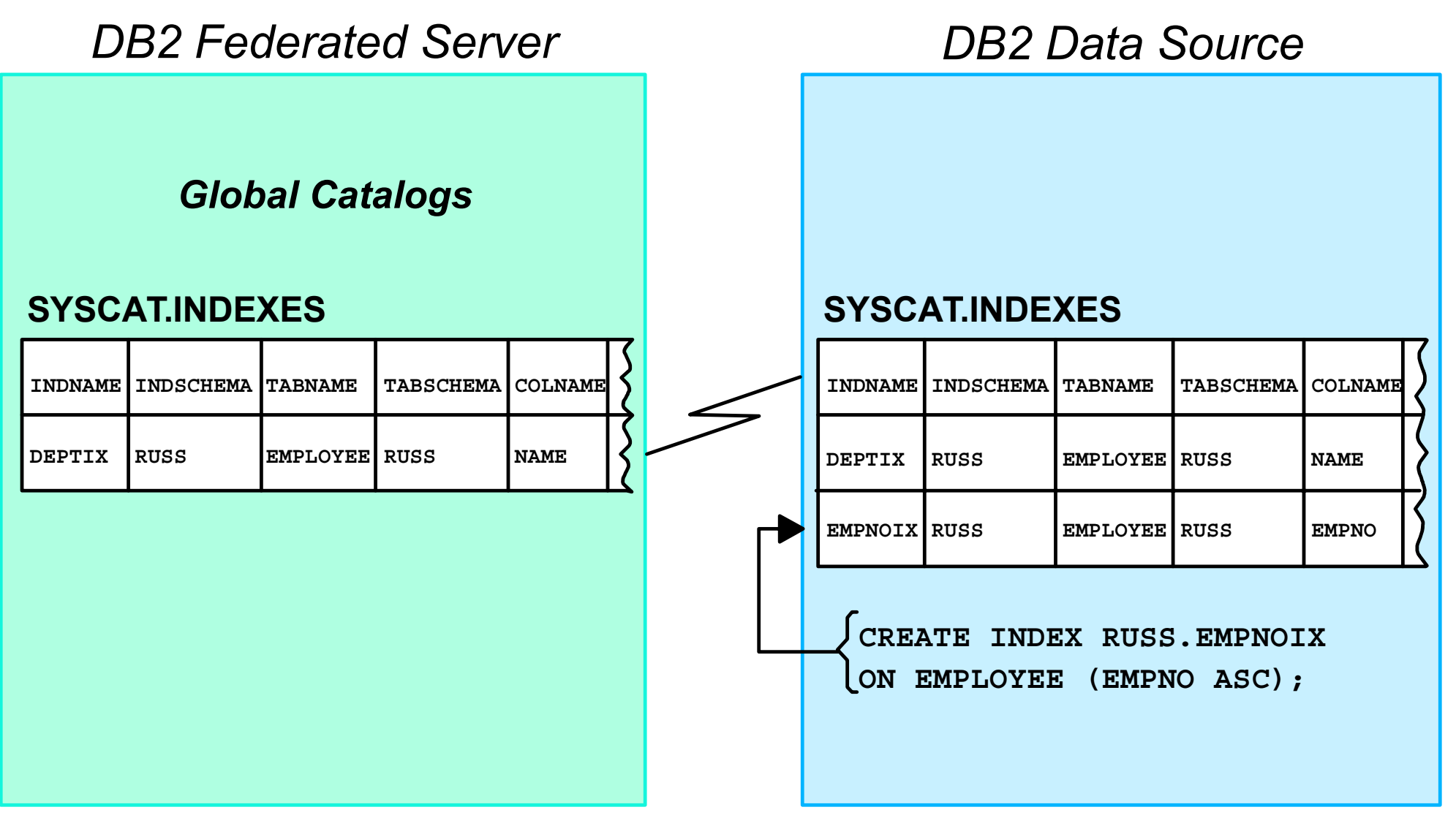

#### *How can DB2 Federated Technology discover this new remote index?*

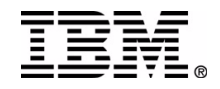

#### **CREATE INDEX Specification**

**CREATE INDEX index-name ON nickname(column\_name specification) SPECIFICATION ONLY**

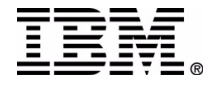

# **RUNSTATS Considerations**

#### **RUNSTATS will not run against nicknames**

- Extrapolate statistics and modify the DB2 Federated Technology catalogs
- Use GETSTATS tool

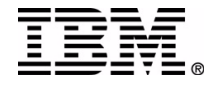

#### **The Problem**

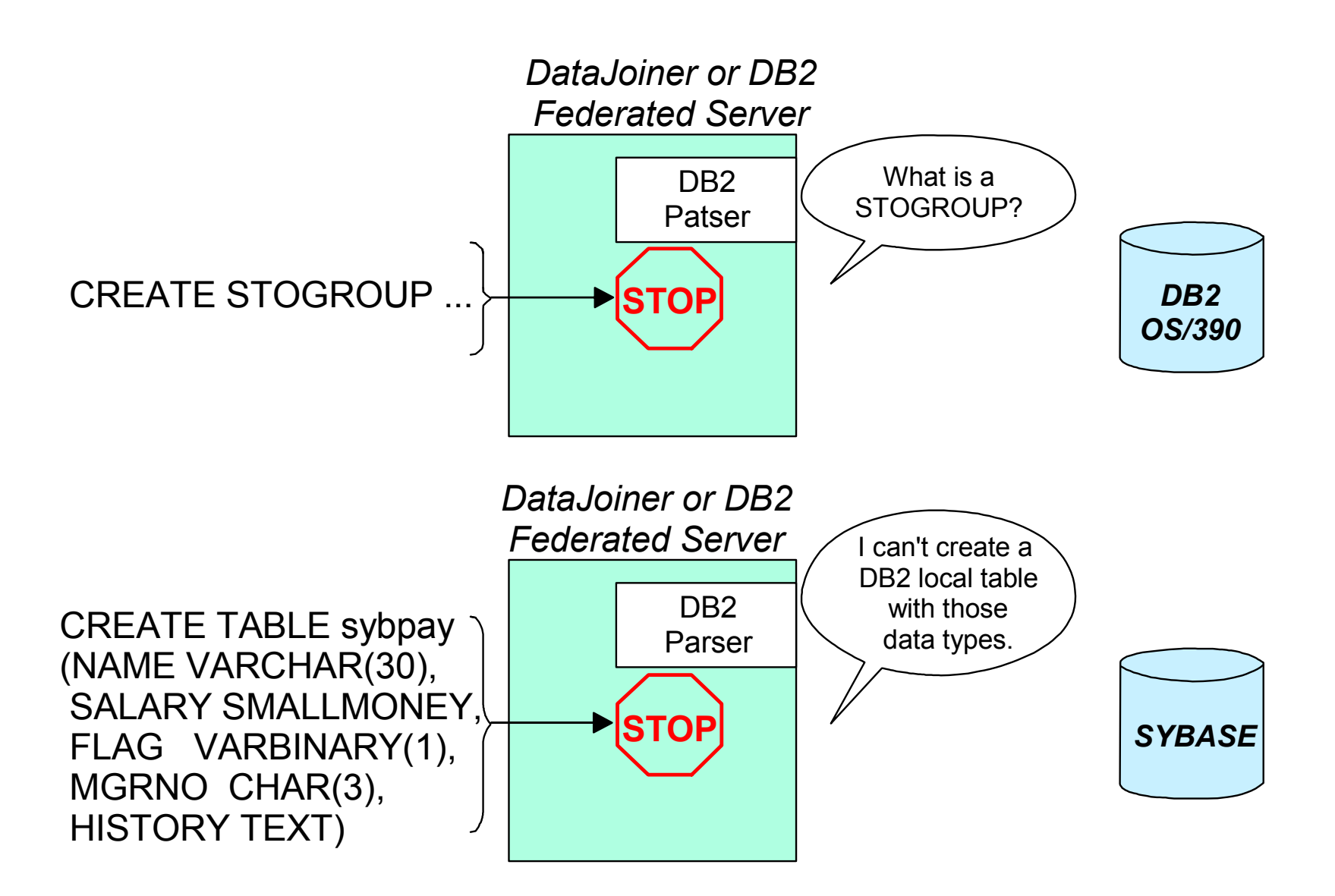

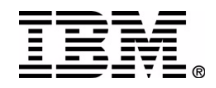

#### **Directed SQL**

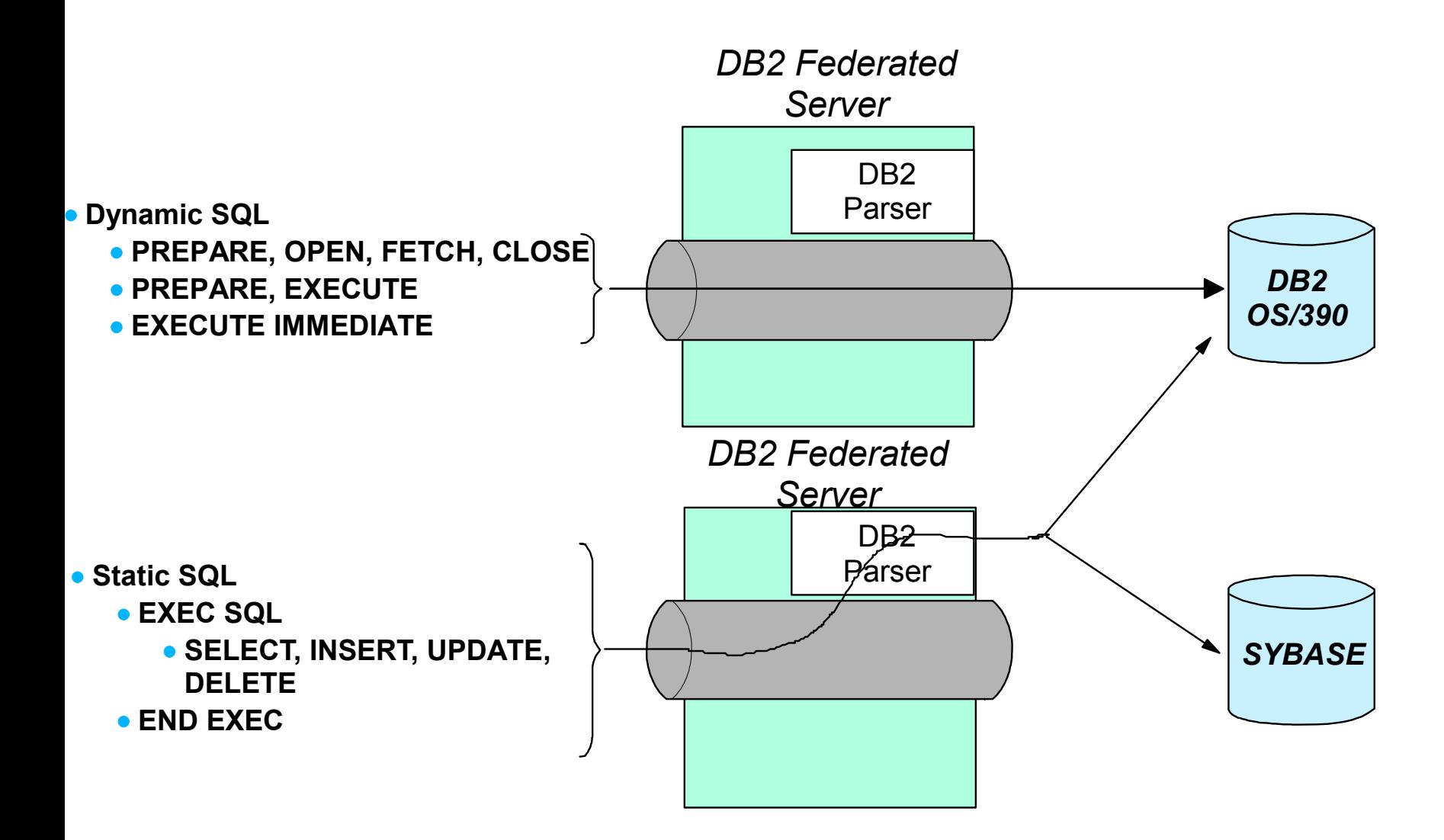

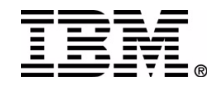

#### **Pass-thru SQL**

SET PASSTHRU sybase1

CREATE TABLE sybpay (NAME VARCHAR(30), SALARY SMALLMONEY, FLAG VARBINARY(1), MGRNO CHAR(3), HISTORY TEXT)

#### SET PASSTHRU RESETPASSTHRU authority can be granted or revoked

Note that remote tables can also be created directly via DDL

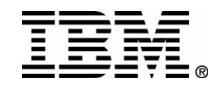

#### **Remote Table Access**

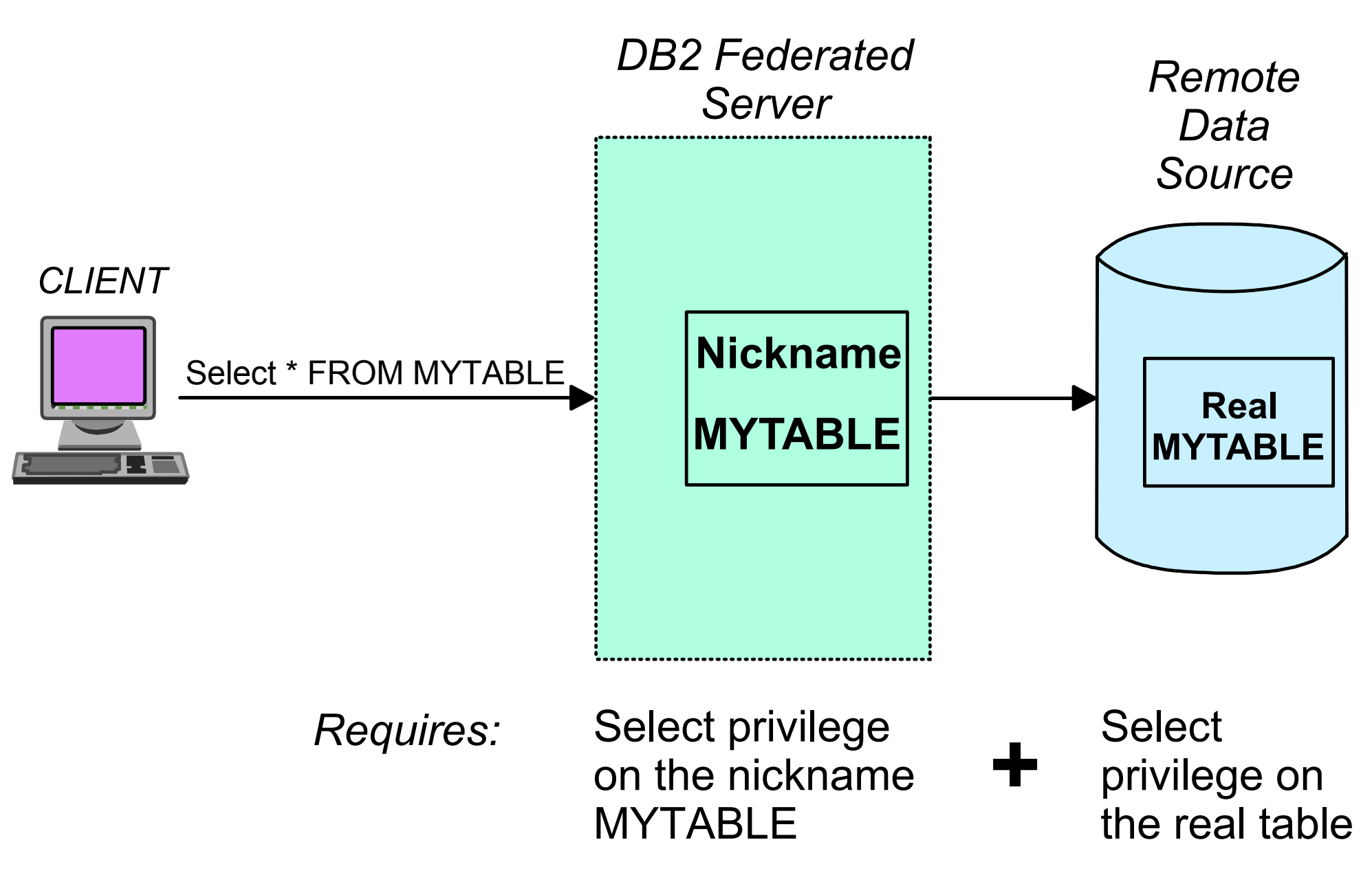

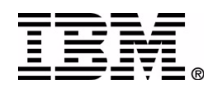

### **The Four Security Knobs**

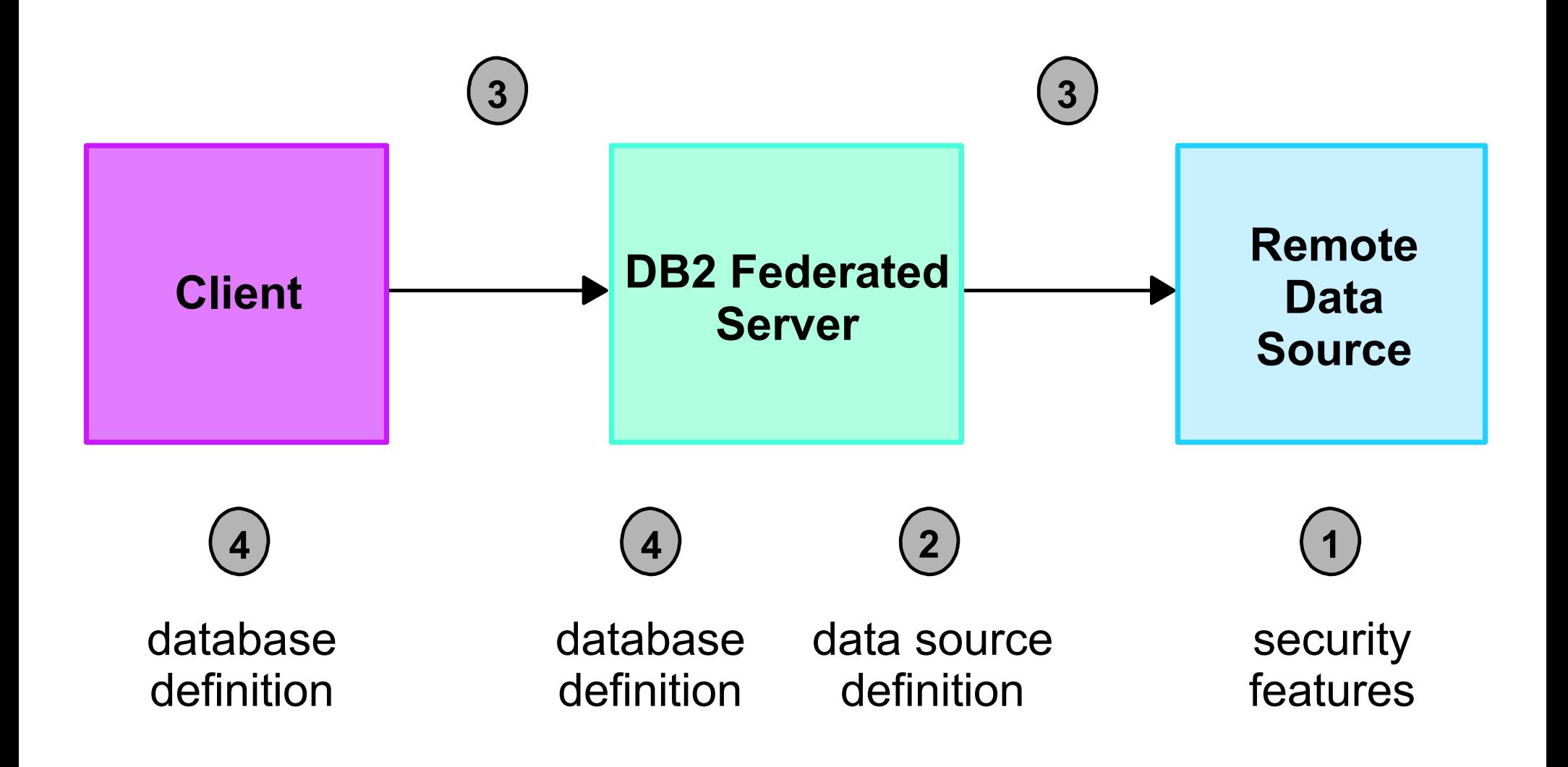

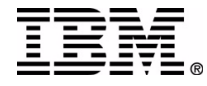

# **Tuning the Federated Environment**

# **Tuning Diagnostics**

- **Isolate the problem:**
	- DB2 Federated Server?
	- Remote database server?
	- Network?
	- Clients?

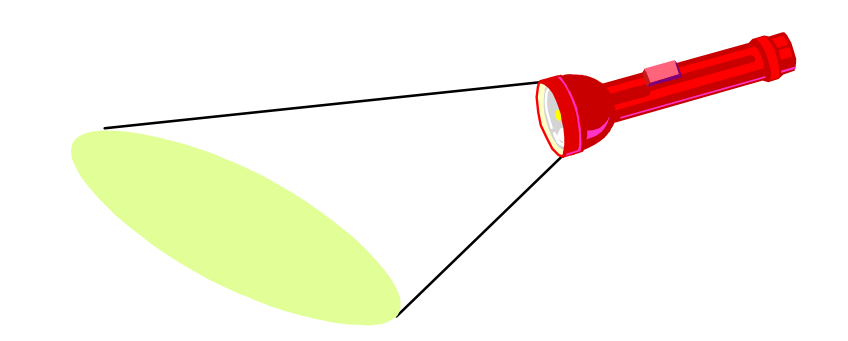

- **If performance related, read the "Federated Database Query Compiler Phases" in** *Administration Guide***:** *Performance*
	- Use Visual Explain
	- Check sorts
	- Check pushdown of SQL and functions
	- Reconsider query if compensation forces poor path
- **Issue SQL remotely against data source:**
	- From the DB2 Federated Server
	- At data server

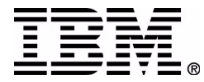

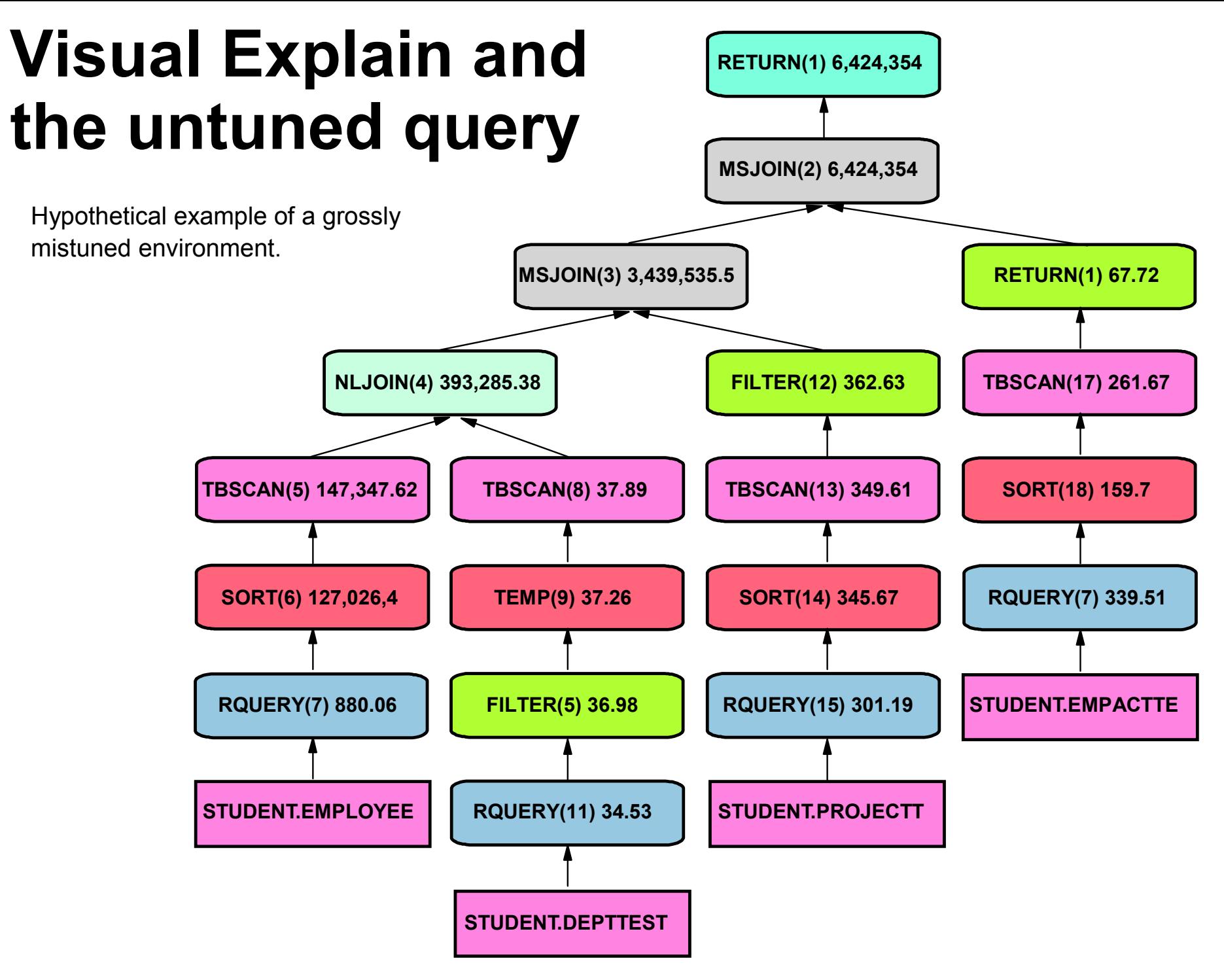

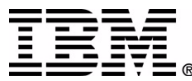

#### **Pushdown Analysis DB2 should Pushdown operations close to data**

- Analyze query to determine query blocks that can be executed at the remote data source
	- Predicate pushdown (In, Exists, RelOp, Between)
	- Operation pushdown (Group, Order, Union, and so on)
	- Head expression pushdown
	- Function pushdown
- Significantly affects performance
- Several factors affect the ability to pushdown
	- Server characteristics
	- Nickname characteristics
- Query characteristics

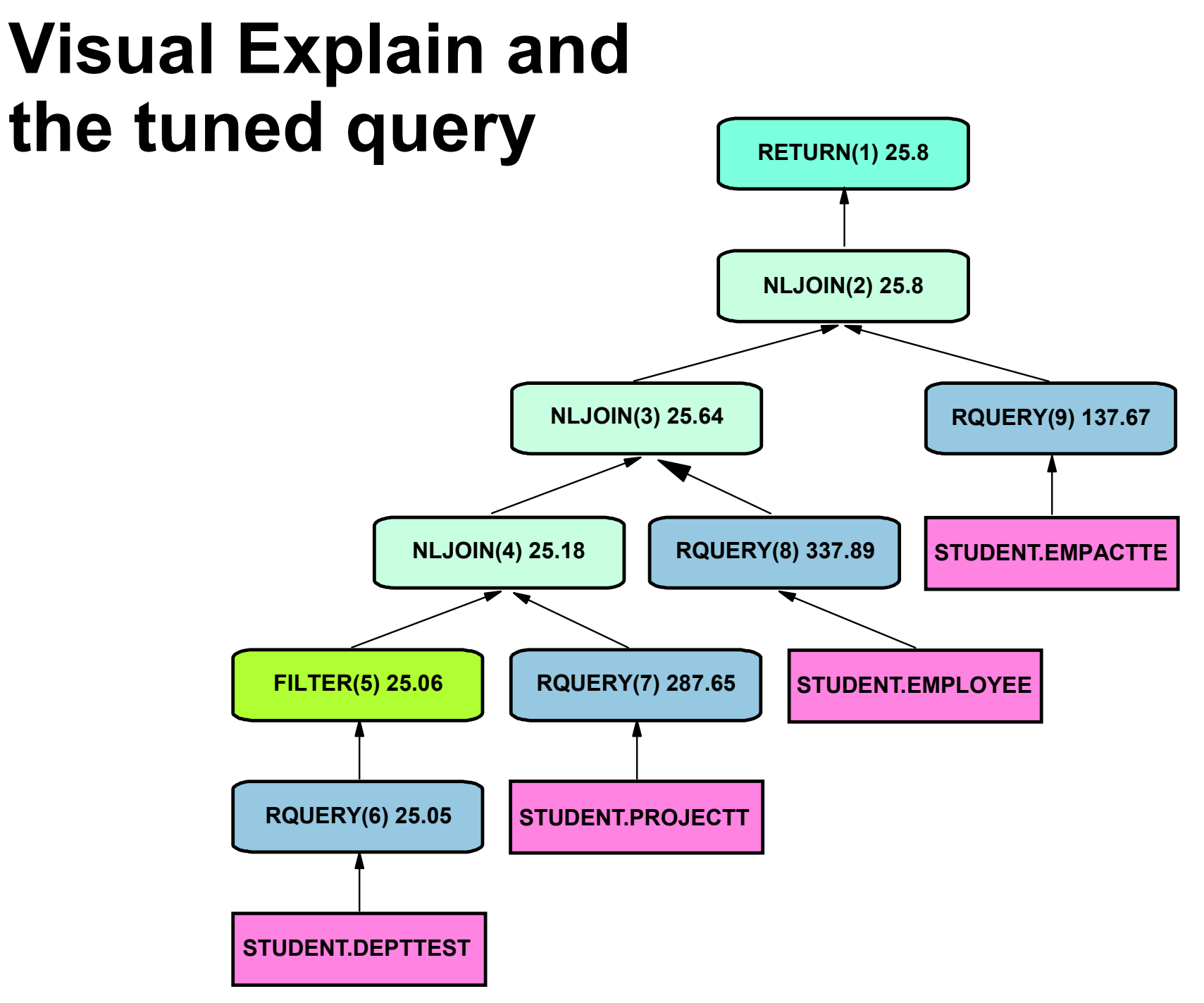

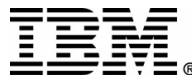

# **Where can I get more training?**

Consider IBM Learning Services Course:

CF471, DB2 Federated Database: Integrating Diverse Data

DW470, DiscoveryLink: Integrating Diverse Life Sciences Data

TM!IBM Corporation 2002 IBM Data Management Technical Conference For more information or to enroll: http://ibm.com/services/learning/us/ IBM Employees should use Global Campus and search for course eode\_CF471 **RETURN TO INDEX**